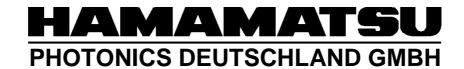

# HiPic/HPD-TA RemoteEx Programmers Handbook

HiPic/HPD-TA Version 9.1

WT, HPD, Document Date 05.09.2011

# **Table of content**

| Table of content                                                                   | 2  |
|------------------------------------------------------------------------------------|----|
| Introduction                                                                       | 5  |
| About this manual                                                                  | 5  |
| Getting the system working                                                         | 5  |
| General syntax                                                                     | 6  |
| Delimiter of commands and responses                                                | 6  |
| Case sensitivity                                                                   | 6  |
| Command response                                                                   |    |
| Responses to TCP-IP connection                                                     |    |
| Messages and MsgBoxReply                                                           |    |
| Invalid syntax                                                                     |    |
| Text based communication                                                           |    |
| Priority commands                                                                  |    |
| Error codes                                                                        |    |
| Protocol                                                                           |    |
| List of commands and parameters                                                    |    |
| General commands                                                                   |    |
| Appinfo(type)                                                                      |    |
| Status()                                                                           |    |
| Stop()                                                                             |    |
| Shutdown()                                                                         |    |
| Application Commands                                                               |    |
| AppStart(fVisible,sINIFile)                                                        |    |
| AppEnd()                                                                           |    |
| AppInfo(parameter)                                                                 |    |
| MainParamGet(parameter)                                                            |    |
| MainParamInfo(parameter)/ MainParamInfoEx(parameter)                               |    |
| GenParamGet(parameter)                                                             |    |
| GenParamSet(Parameter, Value)                                                      |    |
| GenParamInfo(Parameter) / GenParamInfoEx(Parameter)                                |    |
| Acquisition commands                                                               |    |
| AcqStart(AcqMode)                                                                  |    |
| AcgStatus()                                                                        |    |
| AcqStop()                                                                          |    |
| AcqParamGet(Parameter)                                                             |    |
| AcqParamSet(Parameter, Value)                                                      |    |
| AcqParamInfo(parameter) / AcqParamInfoEx(parameter)                                |    |
| AcqLiveMonitor(MonitorType)                                                        | 16 |
| Camera commands                                                                    |    |
| CamParamGet(Location, Parameter)                                                   | 18 |
| CamParamSet(Location, Parameter, Value)                                            | 21 |
| <pre>CamParamInfo(Location, Parameter) / CamParamInfoEx(Location, Parameter)</pre> | 21 |
| CamGetLiveBG()                                                                     | 22 |
| CamSetupSendSerial()                                                               | 22 |
| External devices commands (HPD-TA only)                                            | 23 |
| DevParamGet(Location, Parameter)                                                   | 23 |
| DevParamSet(Location, Parameter, Value)                                            | 23 |
| DevParamInfo(Location, Parameter) / DevParamInfoEx(Device ,Parameter)              | 24 |
| DevParamsList(Device)                                                              |    |
| Auxiliary devices commands                                                         | 26 |
| AuxDevsParamGet(Parameter)                                                         | 26 |
| AuxDevsParamSet(Parameter,Value)                                                   |    |
| AuxDevsParamInfo(Parameter) / AuxDevsParamInfoEx(Parameter)                        |    |
| AuxDevsDoXOn()                                                                     |    |
| AuxDevsDoXOff()                                                                    |    |
| AuxDevsDirectControlSend()                                                         |    |
| Correction commands                                                                |    |
| CorParamGet(Location, Parameter)                                                   |    |
| CorParamSet(Location, Parameter, Value)                                            |    |
| <pre>CorParamInfo(Location, Parameter) / CorParamInfoEx(Location, Parameter)</pre> |    |
| CorDoCorrection(Destination, Type, sCorrFile)                                      |    |
| Processing commands                                                                |    |
| ProcUsfParamGet(Parameter)                                                         |    |
| ProcUsfParamSet(Parameter, Value)                                                  | 29 |

| ProcusiParaminio(Parameter) / ProcusiParaminioEx(Parameter)                     |     |
|---------------------------------------------------------------------------------|-----|
| ProcUsfDoUserFunction()                                                         |     |
| ProcArithParamGet(Parameter)                                                    |     |
| ProcArithParamSet( <i>Parameter</i> , <i>Value</i> )                            | 29  |
| <pre>ProcArithParamInfo(Parameter) / ProcArithParamInfoEx(Parameter)</pre>      | 29  |
| ProcArithDoProceed()                                                            | 30  |
| ProcArithDoInvertImage()                                                        | 30  |
| ProcArithDoFlipRotate(Type, Angle)                                              |     |
| Defect pixel tool commands                                                      |     |
| DefPixParamGet(Parameter)                                                       |     |
|                                                                                 |     |
| DefPixParamSet(Parameter, Value)                                                |     |
| DefPixParamInfo(Parameter) / DefPixParamInfoEx(Parameter)                       |     |
| DefPixCalculate()                                                               |     |
| DefPixShow()                                                                    |     |
| DefPixSave(sFile)                                                               |     |
| DefPixSaveActivate(sFile)                                                       |     |
| <pre>DefPixLoadHot(sFile)</pre>                                                 | 32  |
| DefPixLoadDead(sFile)                                                           | 32  |
| DefPixSetType(sType)                                                            | 32  |
| Image commands                                                                  |     |
| ImgParamGet( <i>Parameter</i> )                                                 |     |
| <pre>ImgSave(Destination,ImageType,FileName,Overwrite)</pre>                    |     |
| ImgLoad(ImageType,FileName)                                                     |     |
| ImgDelete(Destination)                                                          |     |
|                                                                                 |     |
| ImgStatusGet()                                                                  |     |
| <pre>ImgStatusSet(Destination, Token, Sectionidentifier, Tokenidentifier)</pre> |     |
| <pre>ImgIndexGet()</pre>                                                        |     |
| <pre>ImgIndexSet(Index)</pre>                                                   |     |
| <pre>ImgDefaultDirGet()</pre>                                                   |     |
| <pre>ImgDefaultDirSet(DefaultDirectory)</pre>                                   | 35  |
| <pre>ImgDataInfo(Destination,DataType)</pre>                                    | 35  |
| <pre>ImgDataGet(Destination, Type)</pre>                                        | 36  |
| ImgDataDump(Destination, Type, Filename)                                        |     |
| ImgRingBufferGet(Type,SeqNumber,filename)                                       |     |
| ImgAnalyze(Destination, Type, RoiType, iX, iY, iDX, iDY)                        |     |
| ImgRoiGet(Destination, iRoi)                                                    |     |
| <pre>ImgRoiGet(Destination,iRoi,iRoiType,iX,iY,iDX,iDY)</pre>                   |     |
| <del>-</del>                                                                    |     |
| ImgRoiSelectedRoiGet(Destination)                                               |     |
| <pre>ImgRoiSelectedRoiSet(Destination, iRoi)</pre>                              |     |
| Quick profile commands                                                          |     |
| <pre>QprParamGet(Parameter)</pre>                                               |     |
| <pre>QprParamSet(Parameter, Value)</pre>                                        |     |
| <pre>QprParamInfo(Parameter) / QprParamInfoEx(Parameter)</pre>                  | 41  |
| LUT commands                                                                    | 42  |
| LutParamGet(Parameter)                                                          | 42  |
| LutParamSet(Parameter, Value)                                                   | 42  |
| LutParamInfo(Parameter) / LutParamInfoEx(Parameter)                             |     |
| LutSetAuto()                                                                    |     |
| Sequence commands                                                               |     |
| SeqParamGet(Parameter)                                                          |     |
| SeqParamSet(Parameter, Value)                                                   |     |
|                                                                                 |     |
| SeqParamInfo(Parameter) / SeqParamInfoEx(Parameter)                             |     |
| SeqStart()                                                                      |     |
| SeqStop()                                                                       |     |
| SeqStatus()                                                                     |     |
| SeqDelete()                                                                     |     |
| SeqSave(ImageType,FileName,Overwrite)                                           | 44  |
| SeqLoad(ImageType,FileName)                                                     | 44  |
| SeqCopyToSeparateImg()                                                          |     |
| SeqImgIndexGet ()                                                               |     |
| Using Script files                                                              |     |
| General                                                                         |     |
| Special functions provided for the Script.                                      |     |
| Sample Script files                                                             |     |
|                                                                                 |     |
| RemoteExClient sample                                                           |     |
| иелеги                                                                          | Э І |

| TCP-IP ports and sending commands                   | 51 |
|-----------------------------------------------------|----|
| Transferring profile data                           | 51 |
| Showing LIVE display                                |    |
| Transferring profile or image data with ring buffer |    |
| High speed data transfer                            |    |
| Identifying the Host name                           | 55 |
|                                                     |    |

## Introduction

## About this manual

Normal explanation text is written in the Font "Times New Roman".

Commands and responses are written in "Courier New" and "Courier Bold".

If a text is written which should be used as is written standard version of "Courier New" is used.

If the word is written instead of several possibilities (in a programming language we would talk of a variable) italics are used.

## Getting the system working

To get the system working proceed with the following steps:

- 1.) Install the HiPic or HPD-TA.
- 2.) Run the HiPic or HPD-TA once and verify that it operates correctly. This step registers the HiPic or HPDTA executable files correctly as ActiveX components.
- 3.) Run HiRemoteEx.exe or HiRemoteEx.exe from the application directory
- 4.) Type "Appstart()" into the Text box labeled "direct command". The HiPic or HPDTA should now start up. If it does not or if you get an automation error the HiPic or HPDTA may not be registered correctly.
  - One possible solution is to uninstall HiPic or HPDTA, Call RegClean to fix registry errors and install HiPic or HPDTA again.
  - If everything is OK type "Append()"into the Text box labeled direct command. The HiPic or HPDTA should disappear.
- 5.) The next step is to establish a communication between the client program and the HiRemoteEx.exe or TaRemoteEx.exe. A small sample program is delivered which is called RemoteExClient.exe. This command can communicate with both HiPic and HPDTA. You have to establish a communication via a TCP-IP port. Make sure that on both HiRemoteEx.exe or TaRemoteEx.exe and RemoteExClient.exe the TPC-IP port is specified identical. In our sample it is set to 1001. It is not necessary that also the secondary port (data port) is specified now. It is also important to specify the correct host name. The host name could either be a computers name (as it appears under network neighborhood, see also "Identifying the Host name" for details later) or a TCP-IP address. If you communicate the RemoteEx on the same computer "localhost" can be used as the computers name. We assume that HiRemoteEx.exe or TaRemoteEx.exe is still running (Not necessarily the main application). Start RemoteExClient.exe and click to "Connect to Host" on the left side. The Disconnect pushbutton should be enabled and also the "Send" and "Send & Wait" pushbuttons should be enabled.

If this is not the case, there are several possibilities:

- The HiRemoteEx.exe or TaRemoteEx.exe is not running
- The host name is not specified correctly
  The port numbers are not identical on HiRemoteEx.exe or TaRemoteEx.exe and
  RemoteExClient.exe
- The system does not allow to access ports. Sometimes a virus scanner disables the access. Change the system setting accordingly
- 6.) Type "Appstart()" in the command text box of the RemoteEx Client window. The program should startup. Type "Acqstart(acquire)" to acquire an image. Type "Append()" to end the application.

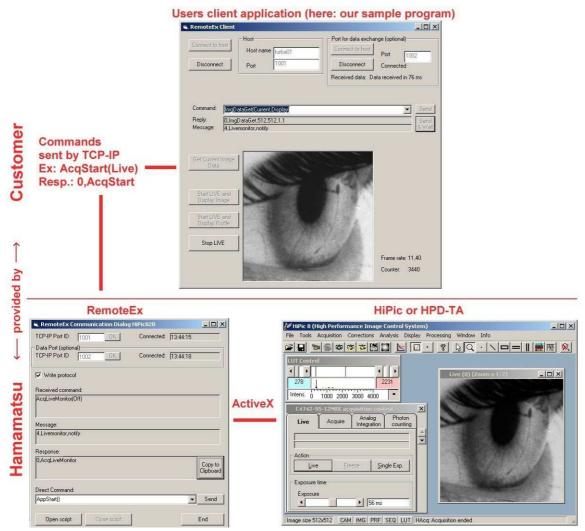

Schematic diagram of how the RemoteEx works.

The program HiRemoteEx.exe or TaRemoteEx.exe can be started in the autostart folder and can run continuously.

## **General syntax**

The commands used in the RemoteEx application have the following syntax:

CommandName(parameter1,parameter2,etc.)

Example:

**appstart()** (Start the application)

A pair of parentheses is used to enclose the parameters. Parameters are separated by comma. Text or parameters should therefore never contain commas. Please make sure to delimit any command by a <CR> character (ASCII=13). In this document the <CR> character will not be shown because it is a non printable character.

## Delimiter of commands and responses

At the end of any command the <Carriage Return> character (<CR>, ASCII value 13) has to be used. The RemoteEx also delimits any response by a <CR> character, thus individual responses can be separated by locating the <CR> character.

## Case sensitivity

Interpretation of the command is case insensitive thus "CommandName" is treated identical to "commandname" or "COMMANDNAME".

## **Command response**

Every command is replied by an individual response. The command response contains the error code and the command name (not the full command sent to the RemoteEx application). This response should be use as a kind of handshake. A new command should not be sent unless the response for the last one has been detected. Sometimes a response contains one or more other parameters. The number of parameters and their meaning depend on the command. Syntax of the response is:

## EC, Command Name

or

## EC, CommandName, parameter1, parameter2, etc.

where EC is an integer number indicating the Error code. If the command has been executed successfully EC is zero. Once the response has been sent, the system is ready to execute the next command. Though the RemoteEx program has an input FIFO for the command execution it is recommended to individually wait for the command response and react according to the error code and other returned parameters.

Example:

0,appstart

(No error, command base name is returned)

## **Responses to TCP-IP connection**

Whenever a client connects successfully to the command or data port of the RemoteEx the RemoteEx sends a response. This makes it easier to the client to find out whether the RemoteEx is available and whether the connection took place successfully.

The response is:

RemoteEx Ready <CR>
RemoteEx Data Ready <CR>

Response to the command port Response to the data port

## Messages and MsgBoxReply

Additionally to the command response which indicates the completion of the command messages are sent to the client program. They normally do not refer to a command and should not be used for command handshake. The same is true for strings which are sent instead of a MessageBoxReply. Messages MessageBoxReply strings can be distinguished from command responses by its error code. Error codes used in combination with Messages are ECMessage(4) and ECMsgBoxReply(5). Example:

**4,Application closed by user** (Message,Message text)

## **Invalid syntax**

If the syntax of the command is invalid (e.g. missing parenthesis) the following response is sent: 1,FullCommand,Invalid syntax

Example, command:

Appstart((

(syntax not correct because right parenthesis is missing)

## Response

1,Appstart((,Invalid syntax (Invalid syntax,fullcommand,text)

Normally responses do never contain parentheses. The case of invalid syntax is the only case where this happens because the full command is returned.

## **Text based communication**

Commands and other information are always exchanged on a text base (This is not true in the case that image or other binary data is exchanged by a separate port; see a detailed explanation about data exchange later). Commands are significant expressions and normally can contain several parts. The first part always specifies the main circumstance where following parts give more detailed information. The associated action is always the last part of the command.

Example:

**AppInfo(directory)** (get info about application directory)

Parameters are mostly specified as text based keywords.

Example:

AcqStart(Live)

(Start live mode)

Only if really numerical values are used these are specified in text formatted version.

Example:

CamParamSet(AI,NrExposures,10)

(Set analog integration count to 10)

## **Priority commands**

Since version 8.2 the structure of the RemoteEx has been simplified for the sake of speed and has no more priority commands (The commands itself which have been priority commands are still available for compatibility reasons).

## **Error codes**

Every response and message which is sent back from the RemoteEx to the client is preceded by a number indicating its status. This status is comparable to the function value of Windows API functions, which normally returns an information if the functions has succeeded or failed. We call it the "error code". There are two situations where a string sent from the RemoteEx does not correspond to the command directly. These two situations are messages (sent during run time) and MessageBox Results (also sent during Runtime) with the ErrorCodes ECMessage and ECMsgBoxReply. Strings with these ErrorCodes are no responses to commands. All other ErrorCodes are responses to commands. Only in the case of ECNoError the command has been successfully executed.

| Error code                       | Meaning                                                                                 | Response to |
|----------------------------------|-----------------------------------------------------------------------------------------|-------------|
|                                  |                                                                                         | command     |
| ECNoError (=0)                   | Command successfully executed                                                           | X           |
| ECInvalidSyntax (=1)             | Invalid syntax (command must be followed by                                             | X           |
|                                  | parentheses and must have the correct number                                            |             |
|                                  | and type of parameters separated by comma)                                              |             |
| ECUnkownCommandOrParameters (=2) | Command or Parameters are unknown.                                                      | X           |
| ECCommandNotPossible (=3)        | Command currently not possible                                                          | X           |
| ECMessage (=4)                   | A message during runtime (example: a string indicating the frame rate during live mode) |             |
| ECMsgBoxReply (=5)               | Reply value of a message box. The structure of                                          |             |
|                                  | RemoteEx does not allow sending inquiry                                                 |             |
|                                  | commands from the RemoteEx to the client. In                                            |             |
|                                  | cases where the standalone program needs to                                             |             |
|                                  | popup a message box to get some information                                             |             |
|                                  | from the user the RemoteEx just continues                                               |             |
|                                  | execution with the default value of this                                                |             |
|                                  | message box. When such case happens a string                                            |             |
|                                  | is sent to the RemoteEx Client informing it                                             |             |
|                                  | about this default value.                                                               |             |
| ECMissingParameter (=6)          | Parameter is missing                                                                    | X           |
| ECCannotExecute (=7)             | Command cannot be executed                                                              | X           |
| ECErrorDuringExecution (=8)      | An error has occurred during execution                                                  | X           |
| ECCannotSendData (=9)            | Data cannot be sent by TCP-IP                                                           | X           |
| ECValueOutOfRange (=10)          | Value of a parameter is out of range                                                    | X           |

## **Protocol**

The RemoteEx has a protocol feature (available from version 8.2.0 pf5) which writes all important events together with a time stamp to a text file. This feature can be switched on or off with a check box labeled "Write protocol".

The protocol is written to a file RemoteExProtocol.txt.

In versions before 8.4.0 pf9 this file is written to the same directory as the RemoteEx executable, which is normally the HiPic or HPDTA application directory.

In version 8.4.0 pf9 or later this directory is the so called ProgDataDir, which is dependent on the Operating system. See the command AppInfo(ProgDataDir) for details.

```
17479118.988
               GEN
                              RemoteEx started 04-21-2008 14:06:42
17483643.169
               DCM
                              AppStart()
                              4, Checking values from INIT
17483997.321
               DCR
17483998.590
               DCR
                               4,Checking Licence
17493009.192
               DCR
                               4, Check validity of controls
17493013.427
               DCR
                               4,Load main window
17493081.895
               DCR
                              4.
17493548.863
               DCR
                              0,AppStart
17507188.419
                              Command port connected
               GEN
17508233.739
               GEN
                              Data port connected
17523851.562
               TCM
                              AcqStart(Live)
17524483.751
               TCR
                              0,AcqStart
17535216.468
               TCR
                               4,Frame rate 3,00 Hz
17536216.549
               TCR
                               4,Frame rate 3,00 Hz
17536238.750
                              AcqStop()
               TCM
17536363.402
               TCR
                              0,AcaStop
                               4, Mouse moved to (584,127), (584 No unit, 127 No unit), Int: 4095
17547479.294
               DCR
17566516.225
               GEN
                              RemoteEx ended
```

The number in the first column is the timestamp in ms (The values are relative values. Under certain circumstances this denotes the time after booting up the computer system).

The abbreviation in the second column mean:

GEN: General

DCM: Direct command (Sent from RemoteEx User I/F)

DCR: Response from direct command (Received through RemoteEx User I/F)

TCM: command sent by TCP-IP (Sent from Client program)
TCR: Response received by TCP-IP (Received by Client program)

DAR: Data received on second port

The third column describes the text data associated to the command/response

## List of commands and parameters

## **General commands**

## Appinfo(type)

Returns the current application type (HiPic or HPDTA). This command is executed even if the application has not been started.

Response

0,Appinfo,HiPic

#### Status()

Returns whether or not a command is currently executed Response

0,Status,idle

0, Status, busy, commandname

Note: This command is still available for compatibility reasons but it is obsolete because it is only executed after the current command has been finished.

## Stop()

Stops the command currently executed if possible. (Few commands have implemented this command right now)

Response:

0,Stop

#### Shutdown()

This command shuts down the application and the RemoteEx program. Response is sent before shutdown

The usefulness of this command is limited because it cannot be sent once the application has been hang up. Restarting of the remote application if an error has occurred should be done by other means (example: Power off and on the computer from remote and starting the RemoteEx from the autostart).

## Response:

0,Shutdown

## **Application Commands**

## AppStart(fVisible,sINIFile)

This command starts the application. If the application has already been started this command returns immediately, otherwise it waits until it has been started completely.

If fVisible is 0 or FALSE the application starts invisible. If this parameter is omitted or if it is others than 0 or FALSE the application starts visible. This parameter is ignored if the application is already running. If you want to make sure that the visible state is set if desired you should first close the application with **AppEnd()** and then restart it with the **AppStart()** command.

If sINIfile is specified the application starts with the INI-File (new from version 8.3.0). This

If sINIfile is specified the application starts with the INI-File (new from version 8.3.0). This parameter is also ignored if the application is already running.

## AppEnd()

This command ends the application.

## AppInfo(parameter)

This command returns information about the application.

Where **parameter** can be one of the following:

| · · · · · · · · · · · · · · · · · · · | Where parameter can be one of the following.                                                                                              |  |
|---------------------------------------|----------------------------------------------------------------------------------------------------|--|
| Date                                  | Application date                                                                                                    |  |
| Version                               | Application version                                                                                                    |  |
| Directory                             | Application directory                                                                                                    |  |
| Title                                 | Application title                                                                                                    |  |
| Titlelong                             | Application title (long version)                                                                                                    |  |
| ProgDataDir                           | Program data directory (from version 8.4.0 pf9). This is the directory where                                                              |  |
|                                       | the application stores important data like the INI file or default image data.                                                            |  |
|                                       | This is the subdirectory Hamamatsu\HIPIC or Hamamatsu \HPDTA of the                                                                       |  |
|                                       | COMMON_APPDATA directory.                                                                                                    |  |
|                                       | COMMON_APPDATA is dependent on the Operating system:                                                                                      |  |
|                                       | Windows XP: C:\documents and setting\All Users\Application Data\                                                                          |  |
|                                       | Windows 7: C:\ProgramData\                                                                                                    |  |
|                                       | Thus ProgDataDir is:                                                                                                    |  |
|                                       | Windows XP, HiPic: C:\documents and setting\All Users\Application Data\Hamamatsu\HiPic\                                                   |  |
|                                       | Windows XP, HPDTA: C:\documents and setting\All Users\Application Data\Hamamatsu\HPDTA\ Windows 7, HiPic: C:\ProgramData\Hamamatsu\HiPic\ |  |
|                                       | Windows 7, HPIC. C.\riogramData\rianianatsu\riiFic\ Windows 7, HPDTA: C:\ProgramData\Hamamatsu\HPDTA\                                     |  |

Example:

Appinfo(Version)

Response:

0,AppInfo,8.3.0 pf8

## MainParamGet(parameter)

This command gets the values of parameters visible in the main window (new in version 8.2).

## **Parameter** can be one of the following:

| ImageSize   | Size of an image which if it would be acquired now           |
|-------------|--------------------------------------------------------------|
| Message     | Message text                                                 |
| Temperature | Temperature for cameras with cooling whether the temperature |
|             | can be readout                                               |

For the HPD-TA there are the following additional parameters:

| GateMode     | Gate mode     |
|--------------|---------------|
| MCPGain      | MCP gain      |
| Mode         | Mode          |
| Plugin       | Plugin        |
| Shutter      | Shutter       |
| StreakCamera | Streak camera |
| TimeRange    | Time range    |

## MainParamInfo(parameter) / MainParamInfoEx(parameter)

This command gets information about parameters visible in the main window (new in version 8.2). **MainParamInfoEx** (available from 8.2.0 pf5) returns more detailed information in case of a list parameter (Parameter type = 2) than **MainParamInfo**.

Example2:

MainParamInfo(Temperature)

Response:

0,MainParamInfo,Temperature,-50,5

The response consists of the following parts separated by commas:

| Meaning        | Value         |
|----------------|---------------|
| Errorcode      | 0             |
| CommandName    | MainParamInfo |
| Label          | Temperature   |
| Current value  | -50           |
| Parameter Type | 5             |

The Parameter Type can have the following values:

5=Display A string which is displayed only

#### GenParamGet(parameter)

This command gets the values of parameters in the general options (new in version 8.2).

**Parameter** can be one of the following:

| RestoreWindowPos | Restore window positions |
|------------------|--------------------------|
| UserFunctions    | Call user functions      |

For the HPD-TA there are the following additional parameters

| ShowStreakControl | Shows or hides the Streak status/control dialog       |
|-------------------|-------------------------------------------------------|
| ShowDelay1Control | Shows or hides the Delay1 status/control dialog       |
| ShowDelay2Control | Shows or hides the Delay2 status/control dialog       |
| ShowSpectrControl | Shows or hides the Spectrograph status/control dialog |

Example:

GenParamGet(RestoreWindowPos)

Response:

0,GenParamGet,1

## GenParamSet(Parameter, Value)

This command sets the value of parameters in the general options (new in version 8.2). Possible values for **Parameter** are described above.

Example:

## GenParamSet(RestoreWindowPos,0)

Response:

0,GenParamSet

## GenParamInfo(Parameter) / GenParamInfoEx(Parameter)

This command gets information about the specified parameter (new in version 8.2). **GenParamInfoEx** (available from 8.2.0 pf5) returns more detailed information in case of a list parameter (Parameter type = 2) than **GenParamInfo**.

Example:

GenParamInfo(RestoreWindowPos)

**Response:** 

0,GenParamInfo,Restore window positions,1,0

The response consists of the following parts separated by commas:

| Meaning        | Value                    |
|----------------|--------------------------|
| Errorcode      | 0                        |
| CommandName    | GenParamInfo             |
| Label          | Restore window positions |
| Current value  | 1                        |
| Parameter Type | 0                        |

The Parameter Type can have the following values:

0= Boolean Can have the values true or false. Valid entries are "true" (true),

"false" (false), "on" (true), "off" (false), "yes" (true), "no" (false), "0" (false), or any other numerical value (true). On output only 0 (false)

and 1 (true) is used.

## **Acquisition commands**

## AcqStart(AcqMode)

This command starts an acquisition.

**AcqMode** is one of the following:

LiveLive modeAcquireAcquire modeAIAnalog integrationPCPhoton counting

Response: 0,AcqStart

## AcqStatus()

This command returns the status of an acquisition.

Response:

0,AcqStatus,idle

Of

0, AcqStatus, busy, Live

## AcqStop()

This command stops the currently running acquisition. It can have an optional parameter (available from 8.2.0 pf5) indicating the timeout value (in ms) until this command should wait for an acquisition to end. The range of this timeout value is [1...60000] and the default value is 1000 (if not specified).

Example: AcqStop(5000) (waits maximum 5 seconds for an acquisition to end until it timeouts)

## Response:

0,AcqStop (Successfully stopped)

or

7, AcqStop, timeout (Timeout while waiting for stop)

## AcqParamGet(Parameter)

This command gets the values of the acquisition options (See the meaning of these options in the manual or help file)

**Parameter** can be one of the following:

| DisplayInterval       | Display interval in Live mode                                 |
|-----------------------|---------------------------------------------------------------|
| 32BitInAI             | Creates 32 bit images in Analog integration mode              |
| WriteDPCFile          | Writes dynamic photon counting file                           |
| AdditionalTimeout     | Additional timeout                                            |
| DeactivateGrbNotInUse | Deactivate the grabber while not in use                       |
| CCDGainForPC          | Default setting for photon counting mode (new in version 8.2) |
| 32BitInPC             | Create 32 bit images in Photon counting mode (new in version  |
|                       | 8.2)                                                          |
| MoireeReduction       | Strength of Moiré reduction (new in version 8.2)              |

The following parameter is no longer available from version 8.2:

| The following parameter is no foliger wywhater from yelsion e.z. |                      |
|------------------------------------------------------------------|----------------------|
| PCMode                                                           | Photon counting mode |

Example:

AcqParamGet(32BitInAI)

Response:

**0, acqparamget, 1** The parameter 32BitInAI is set to true

## AcqParamSet(Parameter,Value)

This command sets the specified parameter of the acquisition options. Possible values for **Parameter** are described above.

Example:

acqparamset(DisplayInterval,100)

Response:

0,acqparamset

## AcqParamInfo(parameter) / AcqParamInfoEx(parameter)

This command gets information about the specified parameter.

**AcqParamInfoEx** (available from 8.2.0 pf5) returns more detailed information in case of a list parameter (Parameter type = 2) than **AcqParamInfo**.

Example:

acqparaminfo(AdditionalTimeout)

Response:

0,acqparaminfo,AdditionalTimeout [sec]:,0,1,0,1800

or

Example2:

acqparaminfo(PCMode)

Response:

0,acqparaminfo,photon counting method, Gravity, 2

The response consists of the following parts separated by commas:

| Meaning                       | Value                    |
|-------------------------------|--------------------------|
| Errorcode                     | 0                        |
| CommandName                   | acqparaminfo             |
| Label                         | AdditionalTimeout [sec]: |
| Current value                 | 0                        |
| Parameter Type                | 1                        |
| Minimum (numerical type only) | 0                        |
| Maximum (numerical type only) | 1800                     |

The Parameter Type can have the following values:

| The Larameter Type can have the following values. |                                                                                  |
|---------------------------------------------------|----------------------------------------------------------------------------------|
| 0= Boolean                                        | Can have the values true or false. Valid entries are "true" (true), "false"      |
|                                                   | (false), "on" (true), "off" (false), "yes" (true), "no" (false), "0" (false), or |
|                                                   | any other numerical value (true). On output only 0 (false) and 1 (true) is       |
|                                                   | used.                                                                            |
| 1= Numeric                                        | A numerical value. In the case of a numerical value the minimum and              |
|                                                   | maximum value is returned (But not for other parameter types).                   |
| 2= List                                           | The value is one entry in a list.                                                |
| 3=String                                          | Any string can be used                                                           |
| 4= ExposureTime                                   | An expression which evaluates to a time like "5ms", "1h", "1s" etc. Valid        |

|          | units are ns (nanosecond), us (microsecond), ms (millisecond), s (second), m (minute), h(hour) |
|----------|------------------------------------------------------------------------------------------------|
| 5=String | As shown in the corresponding control of in the Hipic or HPDTA.                                |

Note: In case of a list or an exposure time the number of entries and all list entries are returned in the response of the AcqParamInfoEx command.

## AcqLiveMonitor(MonitorType)

This command starts a mode which returns infomations on every new image acquired in live mode. Once this command is activated Together with every new live image a message is sent with certain information.

By setting **MonitorType** to one of the following values these types of information can be obtained:

Off No messages are output. This setting can be used to stop live

monitoring.

**Notify** A message is sent with every new live image. No other information is

attached. The message can then be used to observe activity or to get

image or other data explicitly.

NotifyTimeStamp (available from 8.2.0 pf5) A message is sent with every new live

image. The message contains the timestamp of the image when it was

acquired in ms.

**RingBuffer** The data acquired in Live mode is written to a ring buffer inside the

RemoteEx application. A message is sent with every new live image. This message contains a sequence number. The imgRingBufferGet command can be used to get the data associated to the specified

sequence number. Please see also the description of the

imgRingBufferGet command and the description of the sample client

program.

Note: Because the data is transferred by ActiveX from one application to anther this method cannot be used for systems with very high data

rate (like the C9300 camera).

Average Returns the average value within the full image or a specified area.

Minimum Returns the minimum value within the full image or a specified area.

Maximum Returns the maximum value within the full image or a specified area.

Profile Returns a profile extracted within the full image or a specified area in

text form.

The Syntax of the command can be either of the following:

## AcqLiveMonitor(MonitorType)

This format applies to MonitorType =Off/Notify

## AcqLiveMonitor(MonitorType,NumberOfBuffers)

This format applies to **MonitorType** = RingBuffer

**NumberOfBuffers** specifies the number of buffers allocated inside the RemoteEx.

## AcqLiveMonitor(MonitorType,FullArea)

This format applies to **MonitorType=Average/Minimum/Maximum**. The specified calculation algorithm is performed on the full image area.

## AcqLiveMonitor(MonitorType, Subarray, X, Y, DX, DY)

This format applies to MonitorType=Average/Minimum/Maximum The specified

calculation algorithm is performed on a sub array specified by X (X-Offset), Y (Y-Offset), DX (Image width) and DY (Image height).

## AcqLiveMonitor(MonitorType,ProfileType,FullArea)

This format applies to MonitorType=Profile.

**ProfileType** can be one of the following:

- 1=Line profile
- 2=Horizontal profile (integrated)
- 3=Vertical profile (integrated)

The profile is extracted from the full image area

## AcqLiveMonitor(MonitorType,ProfileType,Subarray,X,Y,DX,DY)

This format applies to **MonitorType=Profile**. The profile is extracted from a subarray specified by X (X-Offset), Y (Y-Offset), DX (Image width) and DY (Image height).

## The response is:

## 0,AcqLiveMonitor

During live monitor the following messages can appear:

- 4,LiveMonitor,notify
- (Notify)
- 4, LiveMonitor, notifytimestamp, timestamp (Notify timestamp)
- **4,LiveMonitor,ringbuffer,** Seqnumber (RingBuffer)
- **4,LiveMonitor,** *data* (Average,Minimum,Maximum)
- 4, LiveMonitor, data0, data1, ... (Profile)

## AcqLiveMonitorTSInfo()

This command (available from 8.4.0 pf9) correlates the current time with the timestamp. It outputs the current time and the time stamp. With this information the real time for any other time stamp can be calculated.

## The response is:

## 0, AcqLiveMonitorTSInfo, 17:13:46, 103745454.743

Note: This functions waits until the next full second to return to provide maximum precisison.

## acqLiveMonitorTSFormat(Format)

This command sets the format of the time stamp. It can be one of the following values:

"Timestamp" (or any other string) this is default value. Timestamp in ms from start of the computer Example: 1623448.03354

"Date Time" Date and time in the format (fixed): yyyy/mm:dd-hh-ss Example 2011/06/30-17:33:04

"Unix" or "Linux" Seconds and µseconds since 01.01.1070

Example: 354659254:364549

## **Camera commands**

## CamParamGet(Location,Parameter)

This command gets the values of the camera options (See the meaning of these options in the manual or help file)

## **Location** can be one of the following:

| Setup   | Part of the options dialog                                      |
|---------|-----------------------------------------------------------------|
| Live    | Parameters on the Live tab of the acquisition dialog            |
| Acquire | Parameters on the Acquire tab of the acquisition dialog         |
| AI      | Parameters on the Analog Integration tab of the acquisition     |
|         | dialog                                                          |
| PC      | Parameters on the Photon counting tab of the acquisition dialog |

**Parameter** can be one of the following (Which of these parameters are relevant is dependent on the camera type. Please refer to the camera options dialog):

## Setup (options) parameter

| TriggerModeTrigger modeTriggerSourceTrigger source           |  |
|--------------------------------------------------------------|--|
| Tri ggor course                                              |  |
| Trigger source                                               |  |
| TriggerPolarity Trigger polarity                             |  |
| ScanMode Scan mode                                           |  |
| Binning Binning factor                                       |  |
| CCDArea CCD area                                             |  |
| Light mode Light mode                                        |  |
| Hoffs Horizontal Offset (Subarray)                           |  |
| HWidth Horizontal Width (Subarray)                           |  |
| VOffs Vertical Offset (Subarray)                             |  |
| VWidth Vertical Width (Subarray)                             |  |
| ShowGainOffset Show Gain and Offset on acquisition dialog    |  |
| NoLines Number of lines (TDI mode)                           |  |
| LinesPerImage Number of lines (TDI mode)                     |  |
| ScrollingLiveDisplay Scrolling or non scrolling live display |  |
| FrameTrigger (TDI or X-ray line sensors)                     |  |
| VerticalBinning         Vertical Binning (TDI mode)          |  |
| TapNoNumber of Taps (Multitap camera)                        |  |
| ShutterAction Shutter action                                 |  |
| Cooler switch                                                |  |
| TargetTemperature Cooler target temperature                  |  |
| ContrastEnhancement Contrast enhancement                     |  |
| Offset Analog Offset                                         |  |
| Gain Analog Gain                                             |  |
| XDirection Pixel number in X direction                       |  |
| Offset Vertical Offset in Subarray mode                      |  |
| Width Vertical Width in Subarray mode                        |  |
| ScanSpeed Scan speed                                         |  |
| Mechanical Shutter         Behavior of Mechanical Shutter    |  |
| Subtype (X-Ray Flatpanel)                                    |  |
| AutoDetect Auto detect subtype                               |  |
| Wait2ndFrame Wait for second frame in Acquire mode           |  |

| DX                        | Image Width (Generic camera)                                  |
|---------------------------|---------------------------------------------------------------|
| DY                        | Image height (Generic camera)                                 |
| XOffset                   | X-Offset (Generic camera)                                     |
| YOffset                   | Y-Offset (Generic camera)                                     |
| BPP                       | Bits per Pixel(Generic camera)                                |
| CameraName                | Camera name (Generic camera)                                  |
|                           | ` '                                                           |
| ExposureTime ReadoutTime  | Exposure time (Generic camera)                                |
|                           | Readout time Generic camera)                                  |
| OnChipAmp                 | On chip amplifier                                             |
| CoolingFan                | Cooling fan                                                   |
| Cooler                    | Coolier                                                       |
| ExtOutputPolarity         | External output polarity                                      |
| ExtOutputDelay            | External output delay                                         |
| ExtOutputWidth            | External output width                                         |
| LowLightSensitivity       | Low light sensitivity                                         |
| TDIMode                   | TDI Mode (Line sensor, from ver. 8.4.0)                       |
| BinningX                  | Binning X direction (Line sensor, from ver. 8.4.0)            |
| BinningY                  | Binning Y direction (Line sensor, from ver. 8.4.0)            |
| AreaExposureTime          | Exposure time in area mode (Line sensor, from ver. 8.4.0)     |
| Magnifying                | Use maginfying geometry (Line sensor, from ver. 8.4.0)        |
| ObjectDistance            | Object Distance (Line sensor, from ver. 8.4.0)                |
| SensorDistance            | Sensor Distance (Line sensor, from ver. 8.4.0)                |
| ConveyerSpeed             | Conveyer speed (Line sensor, from ver. 8.4.0)                 |
| LineSpeed                 | Line speed (Line sensor, from ver. 8.4.0)                     |
| LineFrequency             | Line frequence (Line sensor, from ver. 8.4.0)                 |
| ExposureTime              | Exposure time in line scan mode(Line sensor, from ver. 8.4.0) |
| DisplayDuringMeasurement  | Display during measurement option (Line sensor, from ver.     |
|                           | 8.4.0)                                                        |
| GainTable                 | Gain table (Line sensor, from ver. 8.4.0)                     |
| NoOfTimesToCheck          | Number of times to check (Line sensor, from ver. 8.4.0)       |
| MaximumBackgroundLevel    | Maximum background level (Line sensor, from ver. 8.4.0)       |
| MinimumSensitivityLevel   | Maximum sensitivity level (Line sensor, from ver. 8.4.0)      |
| Fluctuation               | Fluctuation (Line sensor, from ver. 8.4.0)                    |
| NoOfIntegration           | Number of Integration (Line sensor, from ver. 8.4.0)          |
| DualEnergyCorrection      |                                                               |
| LowEnergyValue            | Dual energy correction method (Line sensor, from ver. 8.4.0)  |
| LOWEHEIGYVAIUE            | Dual energy correction low energy value (Line sensor, from    |
| High Engage Walne         | ver. 8.4.0)                                                   |
| HighEnergyValue           | Dual energy correction high energy value (Line sensor, from   |
| NoofAreasO                | ver. 8.4.0)                                                   |
|                           | Number of Ouput areas (Line sensor, from ver. 8.4.0)          |
| AreaStartO1 -             | Ouput area start (Line sensor, from ver. 8.4.0)               |
| AreaStartO4               | Overest area and (Line assess for some 0.4.0)                 |
| AreaEndO1 - AreaEndO4     | Ouput area end (Line sensor, from ver. 8.4.0)                 |
| NoofAreasC                | Number of areas for confirmation (Line sensor, from ver.      |
| Amandhamb C1              | 8.4.0)                                                        |
| AreaStartC1 -             | Area for confirmation start (Line sensor, from ver. 8.4.0)    |
| AreaStartC4               | Anna fan an finnadian 1/II.                                   |
| AreaEndC1 - AreaEndC4     | Area for confirmation end (Line sensor, from ver. 8.4.0)      |
| SensorType                | Sensor type (Line sensor, from ver. 8.4.0)                    |
| Firmware                  | Firmware version (Line sensor, from ver. 8.4.0)               |
| Option                    |                                                               |
|                           | Option list (Line sensor, from ver. 8.4.0)                    |
| NoOfPixels ClockFrequency |                                                               |

| BitDepth              | Bit depth (Line sensor, from ver. 8.4.0)                       |
|-----------------------|----------------------------------------------------------------|
| TwoPCThreshold        | Use two thresholds instead of one (DCAM only, from ver.        |
|                       | 8.4.0)                                                         |
| AutomaticBundleHeight | Use automatic calculation of bundle height (From ver. 8.4.0)   |
| DCam3SetupProp_xxxx   | A setup property in the Options(setup) of a DCam 3.0           |
|                       | module. The word xxxx stand for the name of the property       |
|                       | (This is what you see in the labeling of the property). Blanks |
|                       | or underscores are ignored.                                    |
|                       | Example: Dcam2SetupProp_ReadoutDirection (a parameter          |
|                       | for the C10000)                                                |
| GenericCamTrigger     | Programming of the Trigger (GenericCam only), from 8.4.0       |
|                       | pf10                                                           |
| IntervalTime          | Programming of the Interval Time (GenericCam only), from       |
|                       | 8.4.0 pf10                                                     |
| PulseWidth            | Programming of the Interval Time (GenericCam only), from       |
|                       | 8.4.0 pf10                                                     |
| SerialIn              | Programming of the Serial In string (GenericCam only), from    |
|                       | 8.4.0 pf10                                                     |
| SerialOut             | Programming of the Serial Out string (GenericCam only),        |
|                       | from 8.4.0 pf10                                                |
| CameraInfo            | Camera info text (from version 9.0)                            |

Parameters on the acquisition Tabs of the Acquisition dialog

| Parameters on the acquisition Tabs of the Acquisition dialog |                                                              |  |
|--------------------------------------------------------------|--------------------------------------------------------------|--|
| Exposure                                                     | Exposure time                                                |  |
| Gain                                                         | Analog gain                                                  |  |
| Offset                                                       | Analog Offset                                                |  |
| NrTrigger                                                    | Number of trigger                                            |  |
| Threshold                                                    | Photon counting threshold                                    |  |
| Threshold2                                                   | Second photon counting threshold (in case two thresholds are |  |
|                                                              | available) (available from version 8.4.0).                   |  |
| DoRTBacksub                                                  | Do realtime background subtraction                           |  |
| DoRTShading                                                  | Do realtime shading correction                               |  |
| NrExposures                                                  | Number of exposures                                          |  |
| ClearFrameBuffer                                             | Clear frame buffer on start                                  |  |
| AmpGain                                                      | Amp gain                                                     |  |
| SMD                                                          | Scan mode                                                    |  |
| RecurNumber                                                  | Recursive filter                                             |  |
| HVoltage                                                     | High Voltage                                                 |  |
| AMD                                                          | Acquire mode                                                 |  |
| ASH                                                          | Acquire shutter                                              |  |
| ATP                                                          | Acquire trigger polarity                                     |  |
| SOP                                                          | Scan optical black                                           |  |
| SPX                                                          | Superpixel                                                   |  |
| MCP                                                          | MCP gain                                                     |  |
| TDY                                                          | Time delay                                                   |  |
| IntegrAfterTrig                                              | Integrate after trigger                                      |  |
| SensitivityValue                                             | Sensitivity (value)                                          |  |
| EMG                                                          | EM-gain (EM-CCD camera)                                      |  |
| BGSub                                                        | Background Sub                                               |  |
| RecurFilter                                                  | Recursive Filter                                             |  |
| HighVoltage                                                  | High Voltage                                                 |  |
| StreakTrigger                                                | Streak trigger                                               |  |
| FGTrigger                                                    | Frame grabber Trigger                                        |  |
|                                                              |                                                              |  |

| SensitivitySwitch    | Sensitivity (switch)                                              |
|----------------------|-------------------------------------------------------------------|
| BGOffset             | Background offset                                                 |
| ATN                  | Acquire trigger number                                            |
| SMDExtended          | Scan mode extended                                                |
| LightMode            | Light mode                                                        |
| ScanSpeed            | Scan Speed                                                        |
| BGDataMemory         | Memory number for background data (Inbuilt background sub)        |
| SHDataMemory         | Memory number for shading data (Inbuilt shading correction)       |
| SensitivityMode      | Sensitivity mode                                                  |
| Sensitivity          | Sensitivity                                                       |
| Sensitivity2Mode     | Sensitivity 2 mode                                                |
| Sensitivity2         | Sensitivity 2                                                     |
| ContrastControl      | Contrast control                                                  |
| ContrastGain         | Contrast gain                                                     |
| ContrastOffset       | Contrast offset                                                   |
| PhotonImagingMode    | Photon Imaging mode                                               |
| HighDynamicRangeMode | High dynamic range mode                                           |
| RecurNumber2         | Second number for recursive filter (There is a software recursive |
|                      | filter and some camera have this as a hardware feature) (new      |
|                      | from 8.3.0)                                                       |
| RecurFilter2         | Second recursive filter (There is a software recursive filter and |
|                      | some camera have this as a hardware feature) (new from 8.3.0)     |
| FrameAvgNumber       | Frame average number                                              |
| FrameAvg             | Frame average                                                     |
|                      |                                                                   |

## CamParamSet(Location, Parameter, Value)

This command sets the specified parameter of the acquisition options. Possible values for **Parameter** are described above. When specifying a parameter value the value has to be written as it appears in the corresponding control.

# CamParamInfo(Location, Parameter) / CamParamInfoEx(Location, Parameter)

This command gets information about the specified parameter.

CamParamInfoEx (available from 8.2.0 pf5) returns more detailed information in case of a list parameter (Parameter type = 2) than CamParamInfo.

Example:

CamParamInfo(Setup,Timingmode)

Response:

0, Camparaminfo, Timingmode, Internal Timing, 2

Example2:

CamParamInfo(Live,NrExposures)

Response:

0,camparaminfo,# of exposures,1,1,1,1000000000

The response consists of the following parts separated by commas:

| Meaning   | Value |
|-----------|-------|
| Errorcode | 0     |

| CommandName                   | camparaminfo |
|-------------------------------|--------------|
| Label                         | NrExposures  |
| Current value                 | 1            |
| Parameter Type                | 1            |
| Minimum (numerical type only) | 1            |
| Maximum (numerical type only) | 100000000    |

## The Parameter Type can have the following values:

| 0= Boolean      | Can have the values true or false. Valid entries are "true" (true), "false"          |
|-----------------|--------------------------------------------------------------------------------------|
|                 | (false), "on" (true), "off" (false), "yes" (true), "no" (false), "0" (false), or any |
|                 | other numerical value (true). On output only 0 (false) and 1 (true) is used.         |
| 1= Numeric      | A numerical value. In the case of a numerical value the minimum and                  |
|                 | maximum value is returned (But not for other parameter types).                       |
| 2= List         | The value is one entry in a list.                                                    |
| 3=String        | Any string can be used                                                               |
| 4= ExposureTime | An expression which evaluates to a time like "5ms", "1h", "1s" etc. Valid            |
|                 | units are ns (nanosecond), us (microsecond), ms (millisecond), s (second), m         |
|                 | (minute), h(hour)                                                                    |

Note: In case of a list or an exposure time the number of entries and all list entries are returned in the response of the CamParamInfoEx command.

## CamGetLiveBG()

This command gets a new background image which is used for real time background subtraction (RTBS). It is only available of LIVE mode is running. (New from 8.3.0)

## CamSetupSendSerial()

This command (available from version 8.4.0 pf10) sends a command to the camera if this is a possibility in the Camera Options (This is mainly intended for the GenericCam camera). The user has to write the string to send in the correct edit box and can then get the command response from the appropriate edit box.

## **External devices commands (HPD-TA only)**

These commands refer to the HPD-TA only. They are not available in the HiPic.

## DevParamGet(Location, Parameter)

This command gets the values of the camera parameters (See the meaning of these options in the manual or help file)

## **Location** can be one of the following:

| TD           | Streak camera |
|--------------|---------------|
| Streak       | Streak camera |
| Streakcamera | Streak camera |
| Spec         | Spectrograph  |
| Spectrograph | Spectrograph  |
| Del          | Delaybox 1    |
| Delay        | Delaybox 1    |
| Delaybox     | Delaybox 1    |
| Del1         | Delaybox 1    |
| Del2         | Delaybox 2    |
| Delay2       | Delaybox 2    |
| DelayBox2    | Delaybox 2    |

**Parameter** can be every parameter which appears in the external devices status/control box. It should be written as indicated in the Parameter name field.

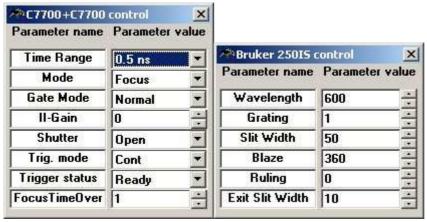

## Example:

DevParamGet(TD,Time Range)

Response:

0,DevParamGet,0.5 ns

or

DevParamGet(Spec,Wavelength)

Response:

0, DevParamGet, 600

#### DevParamSet(Location, Parameter, Value)

This command sets the specified parameter of the acquisition options. Possible values for **Parameter** are described above. When specifying a parameter value the value has to be written as it appears in the corresponding control.

Example:

DevParamSet(TD, Mode, Operate)

Response:

0,DevParamSet

or

DevParamSet(Spec,Slit Width,20)

Response:

0,DevParamSet

# DevParamInfo(Location, Parameter) / DevParamInfoEx(Device ,Parameter)

This command gets information about the specified parameter.

**DevParamInfoEx** (available from 8.2.0 pf5) returns more detailed information in case of a list parameter (Parameter type = 2) than **DevParamInfo**.

Example:

DevParamInfo(TD,Time Range)

Response:

0,DevParamInfo,Time Range,0.5 ns,2

The response consists of the following parts separated by commas:

| Meaning                       | Value        |
|-------------------------------|--------------|
| Errorcode                     | 0            |
| CommandName                   | DevParamInfo |
| Label                         | Time Range   |
| Current value                 | 0.5 ns       |
| Parameter Type                | 2            |
| Minimum (numerical type only) | 0            |
| Maximum (numerical type only) | 64           |

The Parameter Type can have the following values:

| 1= Numeric | A numerical value. In the case of a numerical value the minimum and maximum |
|------------|-----------------------------------------------------------------------------|
|            | value is returned (But not for other parameter types).                      |
| 2= List    | The value is one entry in a list.                                           |

Note: In case of a list the number of entries and all list entries are returned in the response of the DevParamInfoEx command.

Example: DevParamInfoEx(TD,Time Range)

Response: 0,DevParamInfoEx,0,0,Time Range,5 ns,2,17,5 ns,10 ns,20 ns,50 ns,100 ns,200 ns,500 ns,1 us,2 us,5 us,10 us,20 us,50 us,100 us,200 us,500 us,1 ms

| , , , , ,         |                |
|-------------------|----------------|
| Meaning           | Value          |
| Errorcode         | 0              |
| CommandName       | DevParamInfoEx |
| ControlAvailable  | 0              |
| StatusAvailable   | 0              |
| Label             | Time Range     |
| Current value     | 0.5 ns         |
| Parameter Type    | 2              |
| Number of entries | 17             |

Entry 1 5 ns Entry 2 10 ns

. . .

Entry 17 1 ms

## DevParamsList(Device)

This command returns a list of all parameters of a specified device.

Example: DevParamsList(TD)

Response: 0,DevParamsList,11,Time Range,Mode,Gate Mode,MCP Gain,Shutter,Gate Time,Trig. mode,Trigger

status, Trig. level, Trig. slope, Focus TimeOver

## **Auxiliary devices commands**

All comands available from version 8.4.0

The following commands refer to auxiliary devices which can be configured in the auxiliary devices options dialog. The only device which is currently supported are Hamamatsu Microfocus X-ray sources (MFX).

## AuxDevsParamGet(Parameter)

This command gets values in combination with auxiliary devices.

**Parameter** can be one of the following:

From the options dialog

| MFXConnect          | Controls the Connection to the MFX                           |
|---------------------|--------------------------------------------------------------|
| MFXShowControl      | Controls whether to show or not the MFX control dialog       |
| MFXComPort          | MFX com port                                                 |
| MFXBaud             | MFX Baud rate                                                |
| MFXSetupMessage     | Message shown after the MFX is connected                     |
| MFXDirectControlIn  | Input for direct control to MFX                              |
| MFXDirectControlOut | Output from direct control from MFX (Form version 8.4.0 pf10 |
|                     | this command does no longer output the attached <cr></cr>    |
|                     | character)                                                   |

From the MFX control dialog

| MFXXRayWarning    | Warning display     |
|-------------------|---------------------|
| MFXActVoltage     | 0 1 0               |
|                   | Actual MFX voltage  |
| MFXSetVoltage     | Set MFX voltage     |
| MFXActCurrent     | Actual MFX current  |
| MFXSetCurrent     | Set MFX current     |
| MFXFocusMode      | Focus mode control  |
| MFXStatus         | MFX Status          |
| MFXControlMessage | MFX control message |

## AuxDevsParamSet(Parameter,Value)

This command sets the specified parameter in combination with auxiliary devices. Possible values for **Parameter** are described above.

## AuxDevsParamInfo(Parameter) / AuxDevsParamInfoEx(Parameter)

This command gets information about the specified parameter in combination with auxiliary devices.

 ${\tt AuxDevsParamInfoEx}$  returns more detailed information in case of a list parameter (Parameter type = 2) than  ${\tt AuxDevsParamInfo.}$ 

#### AuxDevsDoXOn()

Switches on X-Ray radiation.

## AuxDevsDoXOff()

Switches off X-Ray radiation.

## AuxDevsDirectControlSend()

Sends the control command specified with the **MFXDirectControlIn** parameter. After sending the command the parameter **MFXDirectControlOut** contains the response.

## **Correction commands**

## CorParamGet(Location, Parameter)

This command gets the values of the correction options (See the meaning of these options in the manual or help file)

## **Location** can be one of the following:

| Background  | Background Subtraction options dialog  |
|-------------|----------------------------------------|
| Shading     | Shading correction options dialog      |
| Curvature   | Curvature correction options dialog    |
| DefectPixel | Defect pixel correction options dialog |

**Parameter** can be one of the following (Which of these parameters are relevant is dependent on the detailed circumstance. Please refer to the respective correction options dialog):

## When **Location** = **Background** (Background subtraction parameter)

| When Becaring - Background (Background Saottaction parameter) |                                                                   |
|---------------------------------------------------------------|-------------------------------------------------------------------|
| BackgroundSource                                              | Source for Background subtraction                                 |
| BackFilesForAcqModes                                          | Individual background files for every acquisition mode            |
| GeneralFile                                                   | Correction file for all acquisition modes (available from version |
|                                                               | 8.4.0)                                                            |
| LiveFile                                                      | Correction file for Live mode                                     |
| AcquireFile                                                   | Correction file for Acquire mode                                  |
| AIFile                                                        | Correction file for Analog Integration mode                       |
| Constant                                                      | Constant added during background subtraction                      |
| ClipZero                                                      | Clip values to zero during background subtraction                 |
| Deleted:                                                      | This feature has been deleted from version                        |
| RTBSSource                                                    | 8.1                                                               |
|                                                               | Source for real-time background subtraction                       |
| AutoBacksub                                                   | Auto backsub function                                             |

## When **Location** = Curvature (Curvature correction parameter, refers to HPD-TA only)

| CorrectionFile | Curvature correction file          |
|----------------|------------------------------------|
| AutoCurvature  | Auto curvature correction function |

## When **Location** = **DefectPixel** (Defect Pixel correction parameter)

|                  | ` '                              |
|------------------|----------------------------------|
| DefectCorrection | Defect pixel correction function |
| DefectPixelFile  | Defect pixel correction file     |

## When **Location** = **Shading** (Shading correction parameter)

| ShadingFile           | Image file used for shading correction                          |
|-----------------------|-----------------------------------------------------------------|
| ShadingConstant       | Defines how to calculate the constant during shading correction |
| AutoShading           | Auto shading correction function                                |
| SensitivityCorrection | Sensitivity correction function                                 |
| LampFile              | Lamp file for Sensitivity correction function                   |

## CorParamSet(Location, Parameter, Value)

This command sets the specified parameter of the acquisition options. Possible values for **Parameter** are described above. When specifying a parameter value the value has to be written as it appears in the corresponding control.

# CorParamInfo(Location, Parameter) / CorParamInfoEx(Location, Parameter)

This command gets information about the specified parameter.

**CorParamInfoEx** (available from 8.2.0 pf5) returns more detailed information in case of a list parameter (Parameter type = 2) than **CorParamInfo**.

## CorDoCorrection(Destination, Type, sCorrFile)

This command performs a correction on the specified image.

## **Destination** can be one of the following:

| Current               | The currently selected image |
|-----------------------|------------------------------|
| A number from 0 to 19 | The specified image number   |

## **Type** can be one of the following:

| Backsub                 | Background subtraction                                         |
|-------------------------|----------------------------------------------------------------|
| Background              | Background subtraction (same as Backsub)                       |
| Shading                 | Shading correction                                             |
| Curvature               | Curvature correction                                           |
| BacksubShading          | Background subtraction + Shading correction                    |
| BacksubCurvature        | Background subtraction + Curvature correction                  |
| BacksubShadingCurvature | Background subtraction + Shading correction + Curvature        |
|                         | correction                                                     |
| DefectCorrect           | Defect pixel correction using file <b>sCorrFile</b> (Available |
|                         | from version 8.4.0)                                            |

#### sCorrFile

Defect pixel correction file used for defect pixel correction. (Available from version 8.4.0)

## Example:

CorDoCorrection(Current,Backsub)

Response:

0,CorDoCorrection

Note: The corrections can also be applied to an image containing a sequence. In this case the correction is applied to all images in the sequence.

## **Processing commands**

All comands available from version 8.4.0

The following commands refer to the User function, which is a possibility to call DLL functions during acquisition.

## ProcUsfParamGet(Parameter)

This command gets the values of the User function dialog

**Parameter** can be one of the following:

| FunctionIndex  | Function index  |
|----------------|-----------------|
| Parameter1     | Parameter 1     |
| Parameter2     | Parameter 2     |
| Parameter3     | Parameter 3     |
| Parameter4     | Parameter 4     |
| Cycle          | Cylle number    |
| Index          | Index number    |
| ReturnedString | Returned string |

## ProcUsfParamSet(Parameter, Value)

This command sets the specified parameter of the User function dialog. Possible values for **Parameter** are described above.

#### ProcUsfParamInfo(Parameter) / ProcUsfParamInfoEx(Parameter)

This command gets information about the specified parameter.

**ProcUsfParamInfoEx** returns more detailed information in case of a list parameter (Parameter type = 2) than **ProcUsfParamInfo.** 

#### ProcUsfDoUserFunction()

Executes the user function.

The following functions refers to the arithmetic functions in the processing menu.

## ProcArithParamGet(Parameter)

This command gets the values of the Arithmetic dialog

**Parameter** can be one of the following:

| Operation          | Opertation to perform          |
|--------------------|--------------------------------|
| Constant           | Constant to add                |
| Туре               | Type of arithmetic             |
| SecondImage        | Source of second image         |
| ImageInMemory      | Number of used image in memory |
| KeepCameraDataType | Clip to camera data type       |
| File               | Filename of second file        |

## ProcArithParamSet(Parameter, Value)

This command sets the specified parameter of the Arithmetic dialog. Possible values for **Parameter** are described above.

## ProcArithParamInfo(Parameter) / ProcArithParamInfoEx(Parameter)

This command gets information about the specified parameter.

**ProcArithParamInfoEx** returns more detailed information in case of a list parameter (Parameter type = 2) than **ProcArithParamInfo.** 

## ProcArithDoProceed()

Executes the Arithmetic function.

## ProcArithDoInvertImage()

Executes the Do Invert image function.

## ProcArithDoFlipRotate(Type,Angle)

Execute flip rotate.

**Type** can be one of the following:
"Flip Horizontal", "Flip Hor", "Horizontal", "Hor"
"Flip Vertical", "Flip ver", "Vertical", "Ver"
"Rotate", "Rot"

**Angle** can be one of the following:

"90 degree", "90 deg", "90"
"180 degree", "180 deg", "180"
"270 degree", "270 deg", "270"

## **Defect pixel tool commands**

(all these commands are available from version 8.3.0)

These commands can be used to get defect pixel coordinates from dark and light reference files and cooperate together with the defect pixel tool.

## DefPixParamGet(Parameter)

This command gets the values of the correction options (See the meaning of these options in the manual or help file)

**Parameter** can be one of the following:

| Method                  | Defines whether files for hot, dead or hot and dead pixels are    |
|-------------------------|-------------------------------------------------------------------|
| He chou                 | used to calculate the coordinates of defects. See also the        |
|                         |                                                                   |
|                         | DefPixSetType command.                                            |
| ImageHotPixel           | Image file for hot pixels (dark/background file). See also        |
|                         | DefPixLoadHot command.                                            |
| AverageHotPixel         | Average in the hot pixel file.                                    |
| StandDevHotPixel        | Standard deviation in the hot pixel file.                         |
| ThresholdHotPixels      | Threshold to apply to the hot pixel file to find single defective |
|                         | pixels.                                                           |
| ThresholdHotLines       | Threshold to apply to the hot pixel file to find defect lines or  |
|                         | columns. Works only in combination with                           |
|                         | LineColumnsPercentage.                                            |
| ImageDeadPixel          | Image file for dead pixels (dark/background file), see also       |
|                         | DefPixLoadDead command.                                           |
| AverageDeadPixel        | Average in the dead pixel file.                                   |
| StandDevDeadPixel       | Standard deviation in the dead pixel file.                        |
| ThresholdDeadPixels     | Threshold to apply to the dead pixel file to find single          |
|                         | defective pixels.                                                 |
| ThresholdDeadLines      | Threshold to apply to the dead pixel file to find defect lines or |
|                         | columns. Works only in combination with                           |
|                         | LineColumnsPercentage.                                            |
| NrDefectPixels          | Number of defective single pixels found.                          |
| NrDefectLines           | Number of defective lines found.                                  |
| NrDefectColumns         | Number of defective columns found.                                |
| NrDefectOverflowLines   | Number of defective overflow lines found.                         |
| NrDefectOverflowColumns | Number of defective overflow columns found.                       |
| OvlLinColFactor         | Correction factor for overflow lines or columns.                  |
| NrUncorrectable         | Number of uncorrectable pixels found                              |
| Nruncorrectable         | Number of discorrectable pixels found                             |

## DefPixParamSet(Parameter, Value)

This command sets the specified parameter of the defect pixel tools. Possible values for **Parameter** are described above. When specifying a parameter value the value has to be written as it appears in the corresponding control.

## DefPixParamInfo(Parameter) / DefPixParamInfoEx(Parameter)

This command gets information about the specified parameter.

**DefPixParamInfoEx** returns more detailed information in case of a list parameter (Parameter type = 2) than **DefPixParamInfo**.

#### DefPixCalculate()

This command calculates the coordinates of defective single pixels, defective lines or columns or overflow lines or columns as a result of the input values.

#### DefPixShow()

This command shows the defects found previously as overflow values in a separate image (the modified hot or dead file is used to display the defects).

## DefPixSave(sFile)

This command saves the coordinates found previously in an INI file. sFile is the filename of the INI file.

#### DefPixSaveActivate(sFile)

This command saves the coordinates found previously in an INI file and sets this file to the currently active defect pixel file and activates the defective pixel correction (See also the options in the defective pixel correction options dialog). sFile is the filename of the INI file.

#### DefPixLoadHot(sFile)

This command loads the specified file as the hot pixel file. Please be sure to specify **Method** first or execute the command DefPixSetType. sFile is the filename of the hot pixel file. Use this command instead of the parameter **ImageHotPixel** if you want to calculate the image properties of the hot pixel file (average, standard deviation) and the suggested thresholds.

#### DefPixLoadDead(sFile)

This command loads the specified file as the hot pixel file. Please be sure to specify **Method** first or execute the command DefPixSetType. sFile is the filename of the dead pixel file. Use this command instead of the parameter **ImageDeadPixel** if you want to calculate the image properties of the dead pixel file (average, standard deviation) and the suggested thresholds.

## DefPixSetType(sType)

This command specifies whether files for hot, dead or hot and dead pixels are used to calculate the coordinates of defects. See also the parameter Method.

If sType contains the word "hot" hot files can be used. If sType contains the word "daed" hot files can be used. If sType contains the word "hot" and "dead", hot and dead files can be used.

## Image commands

#### ImgParamGet(Parameter)

This command gets the values of the image options (See the meaning of these options in the manual or help file)

**Parameter** can be one of the following:

| AcquireToSameWindow | Acquire always to the same window                         |
|---------------------|-----------------------------------------------------------|
| DefaultZoomFactor   | Default zooming factor                                    |
| WarnWhenUnsaved     | Warn when unsaved images are closed                       |
| Calibrated          | Calibrated (Quickprofiles, Rulers, FWHM)                  |
| LowerLUTIsZero      | Force the lower LUT limit to zero when executing auto LUT |
| AutoLUT             | AutoLut function                                          |
| AutoLUTInLive       | AutoLut in Live mode function                             |
| AutoLUTInROI        | Calculate AutoLut values in ROI                           |
| HorizontalRuler     | Display horizontal rulers                                 |
| VerticalRuler       | Display vertical rulers                                   |
| FixedITEXHeader     | Save ITEX files with fixed header                         |

## ImgParamSet(Parameter, Value)

This command sets the specified parameter of the quick profile options. Possible values for **Parameter** are described above.

## ImgParamInfo(Parameter) / ImgParamInfoEx(Parameter)

This command gets information about the specified parameter.

**ImgParamInfoEx** (available from 8.2.0 pf5) returns more detailed information in case of a list parameter (Parameter type = 2) than **ImgParamInfo**.

## Example:

## ImgParamInfo(Calibrated)

Response:

**0, ImgParamInfo, 1** (Calibrated was set to true)

#### ImgSave(Destination,ImageType,FileName,Overwrite)

**Destination** can be one of the following:

| Current               | The currently selected image |
|-----------------------|------------------------------|
| A number from 0 to 19 | The specified image number   |

## **ImageType** can be one of the following:

|              | ===age=7pe can be one of the following. |  |
|--------------|-----------------------------------------|--|
| IMG          | ITEX image                              |  |
| TIF          | TIFF image                              |  |
| TIFF         | TIFF image                              |  |
| ASCII        | ASCII file                              |  |
| data2tiff    | Data to tiff                            |  |
| data2tif     | Data to tiff                            |  |
| display2tiff | Display to tiff                         |  |
| display2tif  | Display to tiff                         |  |

**FileName** can be any valid filename. This function can also save images on a network device, so it can transfer image data from one computer to another computer.

**Overwrite** can be either true or false. This is an optional parameter. If this is set to true (or 1) the

file is also saved if it exists. If the parameter is omitted or is set to false (or 0) the file is not saved if it already exists and an error is returned.

## ImgLoad(ImageType,FileName)

**ImageType** and **FileName** are values described above. Please not that not all file types which can be saved can also be loaded. Some file types are intended for export only.

Note: This load functions loads the image always into a new window independently of the setting of the option **AcquireToSameWindow**. If the maximum number of windows is reached an error is returned.

Response:

## 0,ImgLoad,ImageNumber

*ImageNumber* is the image number of the image loaded.

## ImgDelete(Destination)

## **Destination** can be one of the following:

| <u> </u>              |                              |
|-----------------------|------------------------------|
| Current               | The currently selected image |
| A number from 0 to 19 | The specified image number   |
| All                   | Deletes all images           |

Note1: This function deletes the specified images independent whether their content has been saved or not. If you want to keep the content of the image please save the image before executing this command.

Note2: This function does not delete images on hard disk.

#### ImgStatusGet()

The **ImgStatusGet** function retrieves information of the image status of a specified image. The image status is a part of the image header containing information about the circumstances of how the image has been created. It can have the following syntax:

ImgStatusGet(Destination,All)

ImgStatusGet(Destination, Section, Sectionidentifier)

ImgStatusGet(Destination, Token, Sectionidentifier, Tokenidentifier)

## **Destination** can be one of the following:

| Current               | The currently selected image |
|-----------------------|------------------------------|
| A number from 0 to 19 | The specified image number   |

## **Type** can be one of the following:

| All     | The full image status is returned                        |
|---------|----------------------------------------------------------|
| Section | A specified section is returned                          |
| Token   | A specified Token within a specified section is returned |

Sectionidentifier, Tokenidentifier are valid Sectionidentifiers and Tokenidentifiers.

Example:

ImgStatusGet(Current, Token, Application, Date)

Response:

0, ImgStatusGet, 04-07-2006

Note1: Even though the commands and parameters are generally case insensitive, Sectionidentifiers

and Tokenidentifieres have to be specified as they appear in the image status, thus specifying Application will return a valid section but application will not.

Note2: Even though the image status may contain <CR> and <LF> characters these are removed before the status is returned.

## ImgStatusSet(Destination, Token, Sectionidentifier, Tokenidentifier)

The ImgStatusSet writes tokens to the specified sections.

**Destination, Sectionidentifier and Tokenidentifier** have the same meaning as described above.

This command can also write new tokens and new sections, this it can be used to add user specific information to the images.

Note: Care has to be taken if existing tokens are modified. Some of the tokens are essential and should not be modified.

#### ImgIndexGet()

Gets the Index of the current image. (available from version 8.4.0). This is necessary for all commands which needs the **destination** parameter.

## ImgIndexSet(Index)

Selects the image with the specified *Index* (available from version 8.4.0). This makes the image with the index *Index* the current image.

## ImgDefaultDirGet()

Gets the default directory for the common dialog for File load/save operations (available from version 8.4.0).

## ImgDefaultDirSet(DefaultDirectory)

Sets the default directory for the common dialog for File load/save operations (available from version 8.4.0).

#### ImgDataInfo(Destination,DataType)

This function returns information about the current image data.

## **Destination** can be one of the following:

| Current               | The currently selected image |
|-----------------------|------------------------------|
| A number from 0 to 19 | The specified image number   |

Currently only **Size** can be specified as the **DataType**.

This command returns the image size in pixels and the Bytes per pixel of a single pixel. It returns:

#### 0,ImgDataInfo,iX,iY,iDX,iDY,BPP

## where

| iX  | X-Offset                  |
|-----|---------------------------|
| iY  | Y-Offset                  |
| iDX | Horizontal size in pixels |
| iDY | Vertical size in pixels   |
| BPP | Bytes per Pixel           |

Example:

ImgDataInfo(Current, Size)

Response:

0, ImgDataInfo, 0, 0, 1024, 1024, 2

## ImgDataGet(Destination, Type)

This command gets image, display or profile data of the select image.

## **Destination** can be one of the following:

|      | - <u> </u>   |      |   |                              |  |
|------|--------------|------|---|------------------------------|--|
| Curr | cent         |      |   | The currently selected image |  |
| A nu | umber from ( | to : | 9 | The specified image number   |  |

## **Type** can be one of the following:

| Data    | The image raw data (1,2 or 4 BBP)                     |
|---------|-------------------------------------------------------|
| Display | The display data (always 1 BBP)                       |
| Profile | A profile is returned (4 bytes floating point values) |

The image data is transferred by the optional second TCP-IP channel. If this channel is not available an error is issued.

If Data or Display is selected for Type the syntax is:

ImgDataGet(Destination, Type)

If **Profile** is selected for **Type** the syntax is:

ImgDataGet(Destination, Type, Profiletype, iX, iY, iDX, iDY)

where **Profiletype** has to be one of the following:

1=Line profile

2=Horizontal profile (integrated)

3=Vertical profile(integrated)

ix, iy, iDX, iDY are the coordinates of the area where to extract the profile.

## The response is:

0, ImgDataGet, iDX, iDY, BBP, Type (Data, Display)

0, ImgDataGet, NumberOfData, Type

(Profile)

## Example:

ImgDataGet(current,data)

Response:

0, ImgDataGet, 1024, 1024, 2, 0

## ImgDataDump(Destination, Type, Filename)

This command gets image or display data of the select image and writes it to file (only binary data, no header). It can be used to get image or profile data alternatively to using the second TCP-IP port.

#### **Destination** can be one of the following:

| $\mathcal{E}$         |                              |  |  |  |
|-----------------------|------------------------------|--|--|--|
| Current               | The currently selected image |  |  |  |
| A number from 0 to 19 | The specified image number   |  |  |  |

Type can be one of the following:

| Data    | The image raw data (1,2 or 4 BBP)                     |
|---------|-------------------------------------------------------|
| Display | The display data (always 1 BBP)                       |
| Profile | A profile is returned (4 bytes floating point values) |

**Filename** can be any valid file name including files on network devices.

If Data or Display is selected for *Type* the syntax is: ImgDataDump(*Destination*, *Type*, *Filename*)

If **Profile** is selected for **Type** the syntax is:

ImgDataDump(Destination, Type, Profiletype, iX, iY, iDX, iDY, Filename) where Profiletype has to be one of the following:

- 1=Line profile
- 2=Horizontal profile (integrated)
- 3=Vertical profile(integrated)

ix, iy, iDX, iDY are the coordinates of the area where to extract the profile.

#### The response is:

#### Example:

ImgDataDump(current,data,c:\test.dat)

Response:

0, ImgDataDump, 1024, 1024, 2, 0

Example2:

ImgDataDump(current,profile,2,0,0,1024,1024,c:\test.dat)

Response:

0, ImgDataDump, 1024, 2

## ImgRingBufferGet(Type,SeqNumber,filename)

This command get image or profile data of the select image. This command can be used only in combination with AcqLiveMonitor(RingBuffer,NumberOfBuffers). As soon as AcqLiveMonitor with option RingBuffer has been started the data of every new live image is written to a ring buffer and a continuously increasing sequence number is assigned to this data. As long as the image with this sequence number is still in the buffer it can be accessed by calling ImgRingBufferGet(Type,SeqNumber). If SeqNumber is smaller then the oldest remaining live image in the sequence buffer, the oldest live image is returned together with its sequence number. If SeqNumber is higher than the most recent live image in the buffer an error is returned.

Note: The data is transferred by the second TCP-IP port. If this is not opened an error will be issued.

## **Type** can be one of the following:

| Data    | The image raw data (1,2 or 4 BBP)                     |
|---------|-------------------------------------------------------|
| Profile | A profile is returned (4 bytes floating point values) |

SeqNumber is the sequence number of the image to get

Filename (optional) File where to write to data to. Raw data is written to the file without any header.

If a file name is specified the date is written to this file (same as with ImgDataDump). If no file name is written the image data is transferred by the optional second TCP-IP channel. If this channel is not available an error is issued.

If **Profile** is selected for **Type** the syntax is:

ImgRingBufferGet(Profile, Profiletype, iX, iY, iDX, iDY, seqnumber, file) where Profiletype has to be one of the following:

- 1=Line profile
- 2=Horizontal profile (integrated)
- 3=Vertical profile(integrated)

ix, iy, iDX, iDY are the coordinates of the area where to extract the profile.

#### The response is:

- 0,ImgRingBufferGet,iDX,iDY,BBP,Type,seqnumber,timestamp (Data,Display)
- 0,ImgRingBufferGet,NumberOfData,Type,seqnumber,timestamp (Profile)

### Example:

ImgRingBufferGet(data,125)

Response:

0, ImgRingBufferGet, 1024, 1024, 2, 0, 125

# ImgAnalyze(Destination, Type, RoiType, iX, iY, iDX, iDY)

This command is used to get analysis information from an image within an ROI (available from version 9.1).

#### **Destination** can be one of the following:

| Current               | The currently selected image |
|-----------------------|------------------------------|
| A number from 0 to 19 | The specified image number   |

## **Type** can be one of the following:

| mean  | The average (mean) value of the intensity in the specified ROI |
|-------|----------------------------------------------------------------|
| sd    | The standard deviation of the intensity in the specified ROI   |
| count | The sum of all pixels in the specified ROI                     |

### **RoiType** can be one of the following:

| 0 | Rectangle ROI. This parameter has no meaning currently and is |
|---|---------------------------------------------------------------|
|   | intended for future extension.                                |

*iX*, *iY*, *iDX*, *iDY* are the coordinates of the area where to extract the profile.

The response is:

0, ImgAnalysis, value

Example:

ImgAnalysis(current, mean, 0, 0, 0, 1024, 1024)

Response:

0, ImgAnalysis, 200.93645234

#### ImgRoiGet(Destination, iRoi)

This command is used to get an ROI of the specified image (available from version 9.1).

#### **Destination** can be one of the following:

| Current               | The currently selected image |
|-----------------------|------------------------------|
| A number from 0 to 19 | The specified image number   |

#### **iRoi** can be one of the following:

| Selected | The currently selected ROI. If no ROI is selected this will be |
|----------|----------------------------------------------------------------|
|----------|----------------------------------------------------------------|

|                      | ROI0                     |
|----------------------|--------------------------|
| A number from 0 to 9 | The specified ROI number |

#### iRoiType can be one of the following

| 0 | No ROI specified |
|---|------------------|
| 1 | Point ROI        |
| 3 | Line ROI         |
| 4 | Rectangle ROI    |

iX, iY, iDX, iDY are the coordinates of the ROI.

The response is:

0,ImgRoiGet,iRoiType,iX,iY,iDX,iDY

Example:

ImgRoiGet(current,0)

Response:

0, ImgRoiGet, 4, 100, 100, 200, 200

# ImgRoiSet(Destination, iRoi, iRoiType, iX, iY, iDX, iDY)

This command is used to set an ROI of the specified image (available from version 9.1).

#### **Destination** can be one of the following:

| Current               | The currently selected image |
|-----------------------|------------------------------|
| A number from 0 to 19 | The specified image number   |

#### **iRoi** can be one of the following:

| Selected             | The currently selected ROI. If no ROI is selected Roi 0 is used. |
|----------------------|------------------------------------------------------------------|
| A number from 0 to 9 | The specified ROI number                                         |

#### iRoiType can be one of the following

| 0 | No ROI, ROI will be deleted                                        |
|---|--------------------------------------------------------------------|
| 1 | Point ROI                                                          |
| 3 | Line ROI                                                           |
| 4 | Rectangle ROI                                                      |
| 5 | Rectangle ROI with full horizontal width. iX and iDX must be       |
|   | same as for the full image. Such ROI will display a horizontal     |
|   | profile if the PRF butten is pressed.                              |
| 6 | Rectangle ROI with full vertical width. iY and iDY must be same    |
|   | as for the full image. Such ROI will display a vertical profile if |
|   | the PRF button is pressed.                                         |

The response is:

0,ImgRoiSet

Example:

ImgRoiSet(current,0,4,100,100,200,200)

Response:

0,ImgRoiSet

### ImgRoiSelectedRoiGet(Destination)

This command is used to get the selected ROI of the specified image (available from version 9.1).

# **Destination** can be one of the following:

| Current | The currently selected image |
|---------|------------------------------|
|---------|------------------------------|

# A number from 0 to 19 The specified image number

#### **iRoi** can be one of the following:

| A number from 0 to 9 | The specified ROI number |
|----------------------|--------------------------|
|----------------------|--------------------------|

If no ROI exist 0 is returned.

The response is:

0,ImgRoiSelectedRoiGet,iRoi

Example:

ImgRoiSelectedRoiGet(current)

Response:

0,ImgRoiSelectedRoiGet,0

#### ImgRoiSelectedRoiSet(Destination, iRoi)

This command is used to select an ROI of the specified image (available from version 9.1).

### **Destination** can be one of the following:

| Current               | The currently selected image |
|-----------------------|------------------------------|
| A number from 0 to 19 | The specified image number   |

#### **iRoi** can be one of the following:

| A number from 0 to 9 | The specified ROI number |
|----------------------|--------------------------|
|----------------------|--------------------------|

If the ROI iRoi does not exist nothing happens.

The response is:

0,ImgRoiSelectedRoiSet

Example:

ImgRoiSelectedRoiSet(current,0)

Response:

0,ImgRoiSelectedRoiGet

# **Quick profile commands**

#### QprParamGet(Parameter)

This command gets the values of the quick profile options (See the meaning of these options in the manual or help file)

## **Parameter** can be one of the following:

| UseMinAsZero            | Use Minimum as zero FWHM calculation                     |
|-------------------------|----------------------------------------------------------|
| DisplayQPOutOfImage     | Display the Quick profile outside of the image           |
| QPRelativeSpace         | Relative space for Quick profile                         |
| DisplayDirectionForRect | Direction for the display of rectangular ROIs            |
| AdjustQPHeight          | Adjustment criterion for the Height of the quick profile |
| DisplayFWHM             | Display FWHM                                             |
| DoGaussFit              | Do Gauss fitting to determine the FWHM                   |
| FWHMColor               | Color of FWHM number                                     |
| FWHMSize                | Size of FWHM number                                      |
| FWHMNoOfDigits          | Number of digits for FWHM number                         |

#### QprParamSet(Parameter, Value)

This command sets the specified parameter of the quick profile options. Possible values for

Parameter are described above.

## QprParamInfo(Parameter) / QprParamInfoEx(Parameter)

This command gets information about the specified parameter.

**QprParamInfoEx** (available from 8.2.0 pf5) returns more detailed information in case of a list parameter (Parameter type = 2) than **QprParamInfo**.

Example:

QprParamInfo(QPRelativeSpace)

Response:

**0,QprParamInfo,20** (The relative space for the quick profile is 20%)

# **LUT** commands

#### LutParamGet(Parameter)

This command gets the values of the Lut options (See the meaning of these options in the manual or help file)

# **Parameter** can be one of the following:

|                | - <del> </del>                                                  |  |
|----------------|-----------------------------------------------------------------|--|
| Limits         | Limits of the LUT control. Three values are returned (upper and |  |
|                | lower limit and multiplication factor)                          |  |
| Cursors        | Cursors of the LUT control. Two values are returned (upper and  |  |
|                | lower cursor and multiplication factor)                         |  |
| Color          | Lut color                                                       |  |
| Inverted       | Inverted                                                        |  |
| Gamma          | Gamma factor                                                    |  |
| Linearity      | Linearity                                                       |  |
| Overflowcolors | Overflow colors (superimposed images only)                      |  |

### LutParamSet(Parameter, Value)

This command sets the specified parameter of the Lut options. Possible values for **Parameter** are described above.

In case of **Cursors** two values have to be set. The parameter **Limits** cannot be set.

## LutParamInfo(Parameter) / LutParamInfoEx(Parameter)

This command gets information about the specified parameter.

**LutParamInfoEx** (available from 8.2.0 pf5) returns more detailed information in case of a list parameter (Parameter type = 2) than **LutParamInfo**.

#### LutSetAuto()

This command executes the AutoLut functions. Three parameters are returned (upper and lower cursor and multiplication factor).

Response:

0, LutSetAuto, 174, 1601, 1

# **Sequence commands**

## SeqParamGet(Parameter)

This command gets the values of the Sequence options or parameters (See the meaning of these options or parameters in the manual or help file)

**Parameter** can be one of the following:

# From options

| AutoCorrectAfterSeq  | Do auto corrections after sequence          |
|----------------------|---------------------------------------------|
| DisplayImgDuringSequ | Always display image during acquisition     |
| ence                 |                                             |
| PromptBeforeStart    | Prompt before start                         |
| EnableStop           | Enable stop                                 |
| Warning              | Warning on                                  |
| EnableAcquireWrap    | Enable wrap during acquisition              |
| LoadHISSequence      | Load HIS sequences after acquisition        |
| PackHisFiles         | Pack 10 or 12 bit image files in a HIS file |
| NeverLoadToRAM       | Do not attempt to load a sequence to RAM    |
| LiveStreamingBuffers | Number of Buffers for Live Streaming        |
| WrapPlay             | Wrap during play                            |
| PlayInterval         | Play interval                               |
| ProfileNo            | Profile number for jitter correction        |
| CorrectionDirection  | Jitter Correction direction                 |

# From Acquisition Tab

| AcquisitionMode  | Acquisition mode                                 |
|------------------|--------------------------------------------------|
| NoOfLoops        | No of Loops                                      |
| AcquisitionSpeed | Acquisition speed (full speed / fixed intervals) |
| AcquireInterval  | Acquire interval                                 |
| DoAcquireWrap    | Do wrap during acquisition                       |

# From Data storage Tab

| AcquireImages       | Store images                        |
|---------------------|-------------------------------------|
| ROIOnly             | Acquire images in ROI               |
| StoreTo             | Data storage                        |
| FirstImgToStore     | File name of first image to store   |
| DisplayDataOnly     | Store display data (8 bit with LUT) |
| UsedHDSpaceForCheck | Amount of HD space for HD check     |
| AcquireProfiles     | Store profiles                      |
| FirstPrfToStore     | File name of first profile to store |

# From processing Tab

| AutoFixpoint  | Find Fixpoint automatically |
|---------------|-----------------------------|
| ExcludeSample | Exclude the current sample  |

# From general sequence dialog

| SampleType      | Sample type                                                    |
|-----------------|----------------------------------------------------------------|
| CurrentSample   | Index of current sample                                        |
| NumberOfSamples | Number of samples (Images or profiles) (available from version |
|                 | 8.4.0)                                                         |

#### SeqParamSet(Parameter, Value)

This command sets the specified parameter of the Sequence options or parameters. Possible values for *Parameter* are described above.

### SeqParamInfo(Parameter) / SeqParamInfoEx(Parameter)

This command gets information about the specified parameter.

**SeqParamInfoEx** (available from 8.2.0 pf5) returns more detailed information in case of a list parameter (Parameter type = 2) than **SeqParamInfo**.

#### SeqStart()

Starts a sequence acquisition with the current parameters. Please note that any sequence which eventually exist is overwritten by this command.

#### SeqStop()

Stops the sequence acquisition currently under progress.

#### SeqStatus()

Returns the current sequence status.

Response:

**0, SeqStatus, idle** (no sequence acquisition under progress)

**0**, SeqStatus, busy, PendingAcquisition (sequence acquisition under progress)

PendingAcquisition can be either Sequence Acquisition, Live Streaming, Save Sequence, Load Sequence or No sequence related async command: command

#### SeqDelete()

Deletes the current sequence from memory.

Note: This function does not delete a sequence on the hard disk.

#### SeqSave(ImageType,FileName,Overwrite)

ImageType, FileName, Overwrite are same as described under ImgSave().

### SeqLoad(ImageType,FileName)

ImageType, FileName are same as described under ImgLoad().

Response:

0,SeqLoad,ImageNumber

ImageNumber describes the image number of the sequence image.

# SeqCopyToSeparateImg()

Copies the currently selected image of a sequence to a separate image. (available from version 8.4.0).

# SeqImgIndexGet ()

Gets the image index of the sequence. (available from version 8.4.0). This is needed for image functions like **CorrDoCorrection** where we have to specify the **Destination** parameter.

# **Using Script files**

# General

The RemoteEx program can run script files. For this purposes it uses a script engine which is provided in two DLLs (ScrEngUI.dll and ScrptEng.dll). The Syntax of this script language is described in the file ScriptConstruction40305A\_US.xls. The script language can call three different types of commands:

- 1.) Keywords of the script language itself (like "For", "Next", "dim", "CStr" and the like)
- 2.) Commands of the RemoteEx command set (like "AppStart(), CamParamSet()" etc.)
- 3.) Command provided from the RemoteEx which are provided for the Script language only (like IsEqual or Format or JoinPathAndFileName)

To run a scrip file click to the Open Script pushbutton

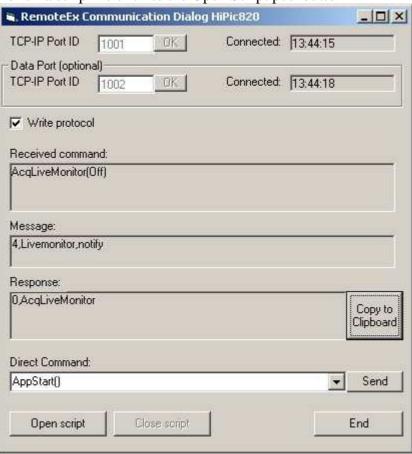

The ScriptFile Editor will appear:

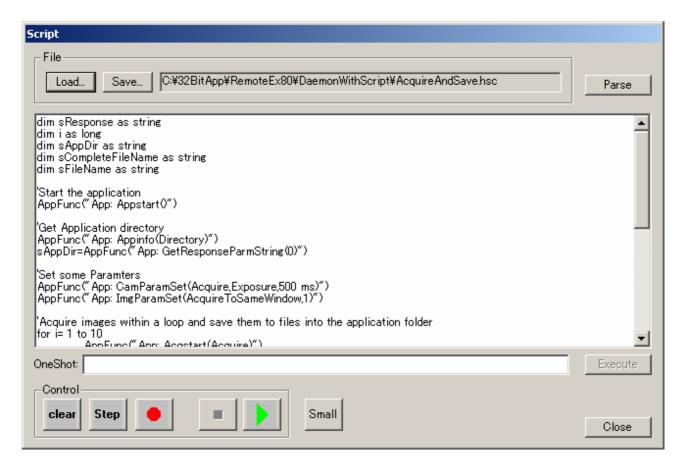

With this Script editor you can Load and Save Script files, execute the script files either in steps or continuously and edit your scripts. While executing the script the commands are transferred to the HiPic or HPDTA and are executed. If the Application has been started visible you can observe the progress of the script as well as on the script editor, the RemoteEx and the HiPic or HPDTA windows.

# Special functions provided for the Script

#### Format(expression, format)

This function returns a formatted number, where expression is the number and format the format specifier.

Example:

Format(1,"0000") Return Value: "0001"

#### Format specifier

| Symbol       | Description                                                                              |
|--------------|------------------------------------------------------------------------------------------|
| 0            | Digit placeholder; prints a trailing or a leading zero in this position, if appropriate. |
| #            | Digit placeholder; never prints trailing or leading zeros.                               |
| •            | Decimal placeholder.                                                                     |
| ,            | Thousands separator.                                                                     |
| -+\$() space | Literal character; characters are displayed exactly as typed into the format string.     |

### Examples:

| Format syntax                | Result   |
|------------------------------|----------|
| Format (8315.4, "00000.00")  | 08315.40 |
| Format (8315.4, "#####.##")  | 8315.4   |
| Format (8315.4, "##,##0.00") | 8,315.40 |
| Format (315.4,"\$##0.00")    | \$315.40 |

#### You can also use named formats as follows

| Named Format   | Description                                                                                                    |
|----------------|----------------------------------------------------------------------------------------------------|
| General Number | Displays number with no thousand separator.                                                                                                    |
| Currency       | Displays number with thousand separator, if appropriate; display two digits to the right of the decimal separator. Output is based on user's system settings. |
| Fixed          | Displays at least one digit to the left and two digits to the right of the decimal separator.                                                                 |
| Standard       | Displays number with thousand separator, at least one digit to the left and two digits to the righseparator.                                                  |
| Percent        | Multiplies the value by 100 with a percent sign at the end.                                                                                                   |
| Scientific     | Uses standard scientific notation.                                                                                                    |

See the MSDN Library documentation for more information about formatting numbers.

## StrVal(sValue)

This function returns the value represented by the string sValue. Both comma and decimal point is accepted as the decimal delimiter.

# StrLeft(iCount,String)

This function returns iCount characters of the left side of String.

## StrRight(iCount,String)

This function returns iCount characters of the right side of String.

#### StrLen(String)

This function returns the length of String in characters.

#### WriteToFile(FilePath,iMode,sData)

This function writes the string sData to the file Filepath and adds a < CR > <LF>. The string sData can contain commas as well. The function behaves different according the value of iMode:

- 0=Write to file but don't overwrite if file exits
- 1=Write to file and overwrite if file exist
- 2=Append to file (create if not exist)

#### CreateDirectory(sDirectory)

This functions creates a directory (available from version 8.4.0). The parent directory has to exist already otherwise an error is issued. 0 is returned if the directory could be created, 1 if the directory

already exist, 2 if the directory could not be created.

#### JoinPathAndFileName(Path,File)

This function joins a path and a file statement with eventually adding a backslash if necessary.

#### IsEqual(String1, String2)

This function performs a text based compare and the two strings. If they are equal (case insensitive) the function returns 1 if not it returns 0.

### GetResponseString()

This function returns the complete string which has been returned by the previous application command.

#### GetResponseCountLong()

This function returns the number of parameters which has been returned by the previous application command.

#### GetResponseParmString(Index)

This function returns a single parameter (specifying the index of the parameter with the parameter *Index*) which has been returned by the previous application command in string format.

## GetResponseParmBool(Index)

This function returns a single parameter (specifying the index of the parameter with the parameter *Index*) which has been returned by the previous application command in bool format.

#### GetResponseParmByte(Index)

This function returns a single parameter (specifying the index of the parameter with the parameter *Index*) which has been returned by the previous application command in byte format.

## GetResponseParmLong(Index)

This function returns a single parameter (specifying the index of the parameter with the parameter *Index*) which has been returned by the previous application command in Long format.

# **Sample Script files**

To learn how to use the Scrip language and how to use the RemoteEx as a total there are several script sample files. The samples uses the following functions:

| Sample File        | Topic                                 | Used Functions                                                                                                    |  |  |  |
|--------------------|---------------------------------------|----------------------------------------------------------------------------------------------------|--|--|--|
| AcqParms.hsc       | Set and get Acquisition parameters    | Appstart, AcqParamGet, GetResponseParmString,<br>AcqParamInfo, GetResponseParmLong,<br>AcqParamSet                                                                                                    |  |  |  |
| AcquireAndSave.hsc | Acquire Images and save them          | Appstart, Appinfo, GetResponseParmString,<br>CamParamSet, ImgParamSet, Acqstart, Format,<br>JoinPathAndFileName, imgsave, Acqstatus,<br>GetResponseParmString, IsEqual                                    |  |  |  |
| AppInfo.hsc        | Get Information about the application | AppInfo, GetResponseParmString, Appstart                                                                                                    |  |  |  |
| Background.hsc     | Execute background correction         | Appstart, Appinfo, GetResponseParmString, CamParamSet, ImgParamSet, Acqstart, JoinPathAndFileName, imgsave, CorParamSet, CorDoCorrection, LutSetAuto, Acqstatus, IsEqual                                  |  |  |  |
| CamParms.hsc       | Set and get Camera parameters         | Appstart, CamParamGet, GetResponseParmString, CamParamInfo, CamParamSet                                                                                                    |  |  |  |
| ImageStatus.hsc    | Gets and modifies the Image status    | Appstart, Appinfo, GetResponseParmString,<br>CamParamSet, ImgParamSet, Acqstart,<br>ImgStatusGet, ImgStatusSet, ImgDataInfo, StrLen,<br>StrRight, JoinPathAndFileName, WriteToFile,<br>Acqstatus, IsEqual |  |  |  |
| Sequence.hsc       | Uses Sequence acquisition             | Appstart, Appinfo, GetResponseParmString,<br>SeqParamSet, Seqstart, JoinPathAndFileName,<br>seqsave, Seqstatus, IsEqual                                                                                   |  |  |  |
| StartAndStop.hsc   | Starts and Stops the application      | AppStart, Acqstart, AppEnd, Acqstatus, GetResponseParmString, IsEqual                                                                                                    |  |  |  |

# RemoteExClient sample

# **General**

Basically it is the target of the RemoteEx to give the user a possibility to use the HiPic or HPD-TA from his application. Therefore it is the intention that the client program is always a code which is made by the customer under his responsibility. However, during evaluation and development it may be helpful to have a sample program which does some of the tasks which later on will be done by the customer's client program.

Therefore the program RemoteExClient.exe is provided with the HiPic or HPD-TA. It is strictly speaking not part of the RemoteEx program and we do not guarantee its proper operation. The upper part of this dialog deals with general initialization and sending commands individually (see below screen shot), whereas the lower part provides some samples of how to transfer data to the client.

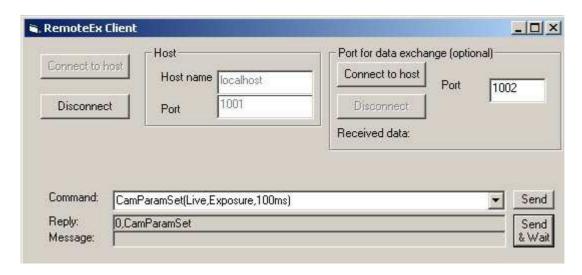

# TCP-IP ports and sending commands

In the upper part of the RemoteExClient program (shown above) the user can input the host name and TCP-IP port number of the main communication TCP-IP communication and optional the TCP-IP port number for data exchange.

The edit box labeled "command" can be used to enter commands which can be sent to the RemoteEx with the "Send" or "Send & Wait" pushbutton. The "Send & Wait" waits until the correct response is returned from the RemoteEx. To make live more easy a small set of commands are already placed in the Edit/Dropdown Combination field (see following screenshot).

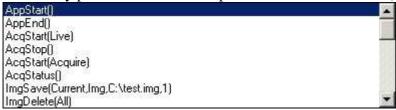

Responses and Messages are displayed below the command line.

# Transferring profile data

One task which can be done is to transfer profile data to the client program. This can be done by using the pushbutton "Start LIVE and Display profile" (see screenshot).

If the second TCP-IP port is connected, data is transferred by this port. If this port is not connected data is transferred by saving it to a file in the RemoteEx program and loaded by the client program. In principle the following RemoteEx commands are used

AppStart(Live) (start the live mode)
AcqLiveMonitor(Notify) (Start Live monitor to notify whenever a new live

image appears)

ImgDataGet(Current, Profile, 2, 0, 0, 256, 256) (Get horizontal profile data)

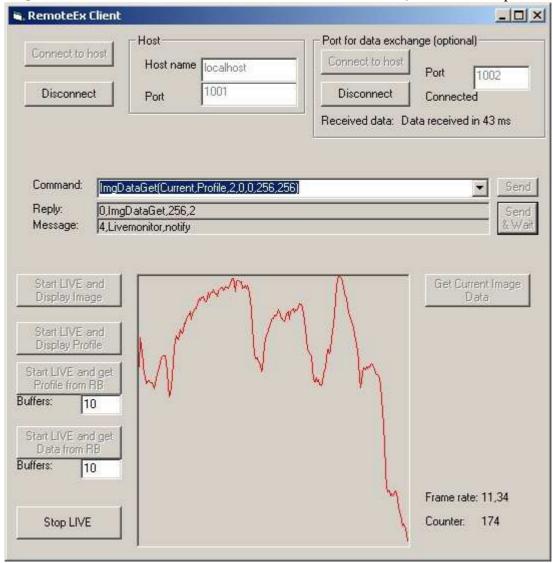

If the program should continuously process profile data it is recommended to get a new profile data whenever a new message from the AcqLiveMonitor(Notify) has arrived.

The sample program displays the profile data whenever a new profile has been arrived. When no TCP-IP connection is available data save is done by the following command instead:

ImgDataDump(Current,Profile,2,0,0,256,256,C:\program
files\hipic\hipic820\RemoteEx\_Reserved\_Imagefile.dat)

# **Showing LIVE display**

If display data should be transferred in real time the following commands can be used:

ImgDataGet(Current,Display) (use TCP-IP second port) or
ImgDataDump(current,display,C:\program
files\hipic\hipic820\RemoteEx\_Reserved\_Imagefile.dat) (use file save and load method)

The image display data is immediately displayed on the client dialog by the sample program.

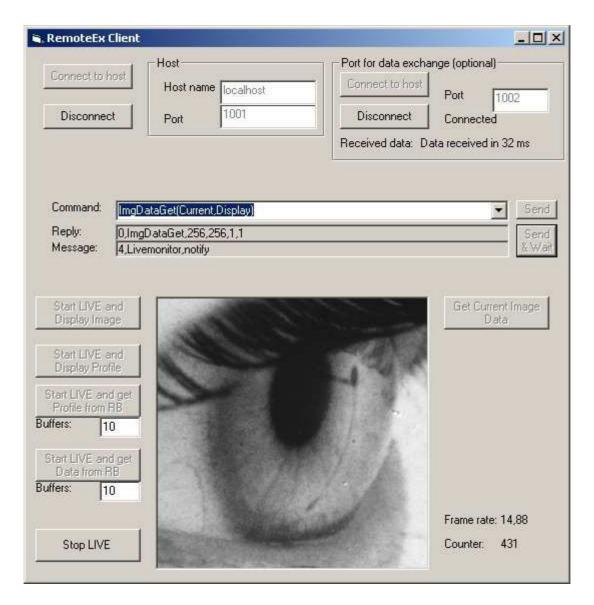

# Transferring profile or image data with ring buffer

The previous methods always get the latest available image, where it is irrelevant whether all frames are transferred or not.

If, however, it is important that data of all frames are transferred to the client a ring buffer can be setup at the RemoteEx and the data of every frame can be requested individually. Of course this works only if the speed of the network is fast enough to transfer all data.

For this purpose the Live Monitor option RingBuffer can be used. In this mode the RemoteEx application copies all data to a ring buffer of the specified number of buffers once Live mode has been started. If all buffers are filled the RemoteEx starts to write data to the first buffer. A global counter (we call it "seqnumber") is maintained which is increased by one with every new live image. This counter is then associated with the buffer where the data is stored. This counter starts from zero if AcqLiveMonitor(RingBuffer)is called or if the acquired image size changes (Because the buffers have to be reallocated). By using seqnumber the client program has access to all images which are not yet overwritten.

Example: If the number of buffers is 10 then the images 0 to 9 are written to buffers 0 to 9. After this data write restart with buffer zero, which means that Buffer 0 is overwritten by image 10 and so on. The following diagram shows this mechanism.

| SeqNr  | 0  | 1  | 2  | 3  | 4  | 5  | 6  | 7  | 8  | 9  |
|--------|----|----|----|----|----|----|----|----|----|----|
| Buffer | 0  | 1  | 2  | 3  | 4  | 5  | 6  | 7  | 8  | 9  |
|        |    |    |    |    |    |    |    |    |    | _  |
| SeqNr  | 10 | 11 | 12 | 13 | 14 | 15 | 16 | 17 | 18 | 19 |
| Buffer | 0  | 1  | 2  | 3  | 4  | 5  | 6  | 7  | 8  | 9  |
|        |    |    |    |    |    |    |    |    |    |    |
| SeqNr  | 20 | 21 | 22 | 23 |    |    |    |    |    |    |
| Buffer | 0  | 1  | 2  | 3  | 4  | 5  | 6  | 7  | 8  | 9  |

In our Example the current situation is now as follows:

The last Acquired Image is in Buffer 3 and has the SeqNumber 23. Images 14 to 23 are still available to get. Data from Live Image Nr 18 for example can now be transferred to the client with the following command:

```
imgRingBufferGet(Data,18) or
imgRingBufferGet(Profile,2,0,0,256,256,18)
```

if a file name is specified after the seqNumber parameter the data is saved to a file like in the following examples:

```
imgRingBufferGet(Data,18, C:\program
files\hipic\hipic820\RemoteEx_Reserved_Imagefile.dat) or
imgRingBufferGet(Profile,2,0,0,256,256,18,C:\program
files\hipic\hipic820\RemoteEx_Reserved_Imagefile.dat)
```

# High speed data transfer

Please note that all memory transfer functions are using an ActiveX communication to transfer data from the application to the RemoteEx which is considerably slower then copying data inside the same process space. Therefore this function may not result in the desired frame rates if a high speed camera is used (like the Hamamatsu C9300). If you need to acquire data with much higher frame rate it is recommended to use the sequence functions of the main application (which can be started from the RemoteEx client) or the user function (which has direct access to the image memory).

# Identifying the Host name

There are several ways to identify the remote computers name.

One is to go to Network connection and select Network-identification.

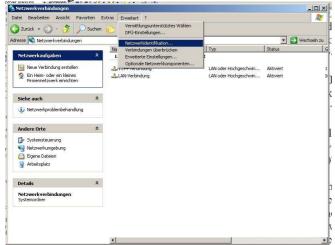

Then the dialog system "properties appears" and you can see the computer's name.

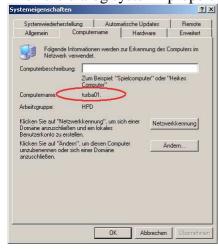

Another way to do so is to go to My Computer and select show "system informations".

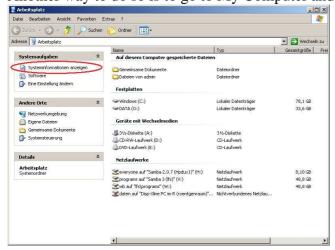

To use the RemoteEx on the same computer the host name "localhost" can always be used.